The Magazine for true Computer Fans  $2000$ Das Magazin für wahre Computerfreaks

8888

8880

 $\overline{\phantom{a}}$ 

 $\blacktriangle$ 

**reaMon - der wo<br>rCPU - Monitor a** 

**B** 

DM9.17 USD6 <sup>17</sup>

**COVER** 

D

 $\mathbf{E}$ 

**D** 

Preview

zum Heft

revi

**Assistance of Captain Property** 

<mark>er disk</mark>

an i

 $\mathbf{D}$ 

 $\bullet$ 

## KURSE/ TUTORIALS

Assembler Grafik/Graphics How To GoDot

## WHEELS: THE WAVE

Der grafische Browser geht online!

The graphical browser go online!

## WORLD **WATCH**

C64 goes Ethernet

## **SCENE**

Mekka <sup>2000</sup> -"Expect nothing"

### CMD - Entricorare - CONDERSE USOO-SSS-SESSES - sorrunare - CMD

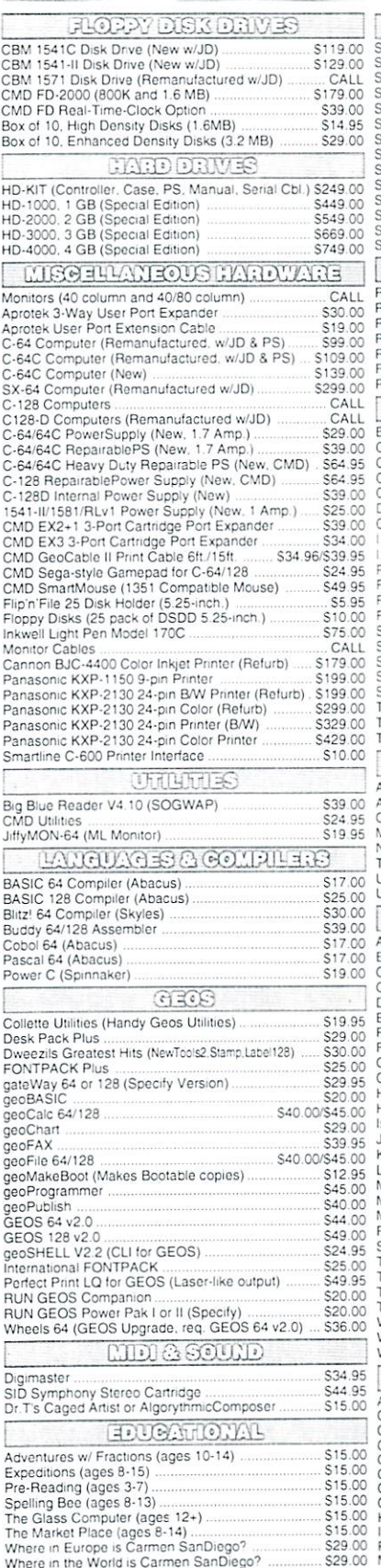

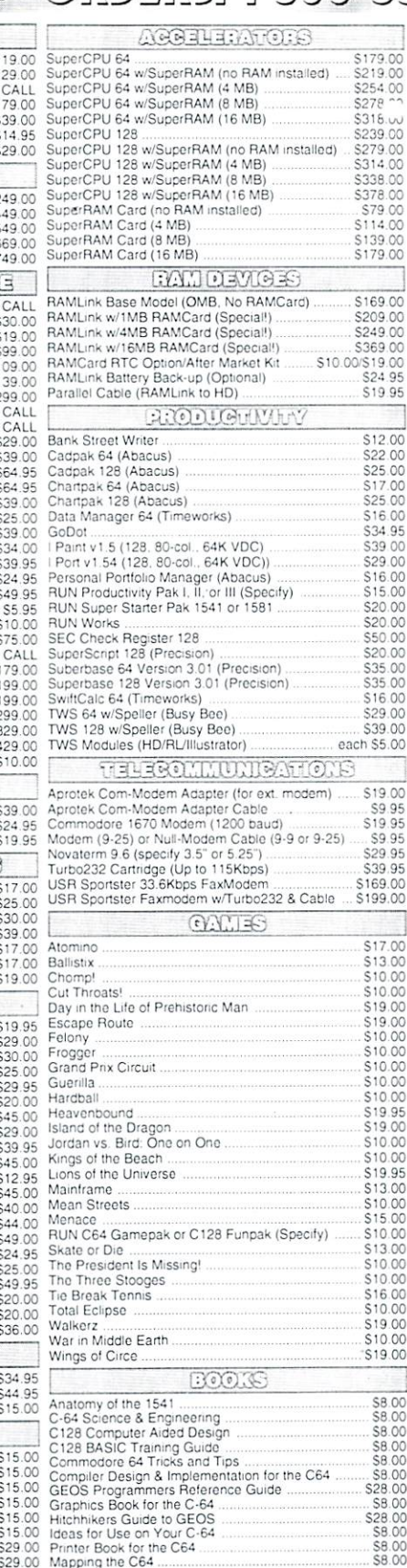

#### **... All Major Credit Cards Accepted ...** Mastercard • Visa • Discover • American Express

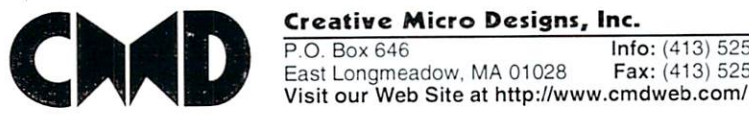

#### THE HOTS IS NOT THE HOTS IS NOT THE HOTS IS NOT THE HOTS IS NOT THE HOTS IS NOT THE HOTS IS NOT THE HOTS IS NOT EVER CREATED FOR CEOS

If you've been waiting for GEOS to get better, faster and more efficient, your wait is over! Click Here Software's Wheels takes GEOS to the next level, with full integrated support for all the latest hardware. V/heels also adds many features not previously available in GEOS, as well as some that could only be had by buying oradding other utilities and patches. GEOS is really going someplace, and it has the Wheels to get there!

#### Wheels64 \$36.00 Wheels128 \$40.00

Minimum requirements for Wheels: GEOS <sup>64</sup> v2.0 or GEOS <sup>128</sup> v2.0.1541 or 1571 disk drive, mouse or joystick, and 128K or larger RAM expander.

#### ovaterm variable and the company of the company of the company of the company of the company of the company of the company of the company of the company of the company of the company of the company of the company of the company of

#### Join the Telecommunications Revolution... get on the Information Super Highway TODAY.'

 $\cdot$  Easy-to-use  $-$  novice user configuration Now supports UUencode and UUdecode and converts files on disk or in a buffer. Also  $ASCII \Leftrightarrow$  PETSCII and PETSCII to Unix.

· Protocal support: Zmodem up/download, resume [crash recovery), streaming to buffer. Ymodem batch; Ymodem-g Xmodem-1k: Xmodem-1k-g(to buffer). Xmodem-CRC; Punter; Kermit; WXmodem. Supports High Speed Interlaces like

Turbo232 for speeds up to 230Kbps. · Supports ANSI color/graphics, VT102, and

VT52 in 80 col. Plus Commodore color graphics and ANSI color. All emulation modules now load from one window

Just \$29.95 (Specify 5.25" or 3.5" disk)

C-64 (enhanced scrolling w/ REU); and 25- or 28-line C-123 VDC BO-col. mode Use any memory device as a buffer including: 17xx REU, RAMLink partition, GeoRAM. C128 VDC. BBGRAM. and

· New faster 80 column modes: Soft-80 on

- internal C64 memory New text capture features Capture text online and store in any device. Hign-speed transfars directly into memory and now retain buffercontenis with battery/power backed RAM devices such as RAMLink
- Enhanced full featured Text editor can now load/save files from the buffer and has an integrated script compiler.
- Script language for automatic operations
- · Simple BBS mode dial-in downloading Suppcris real-time clocks in CMD devices

All new user's manual

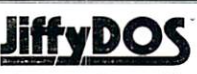

#### Increase Disk Access Speed by up to 1500% While Retaining 100% Compatibility!

JiffyDOS 64 System Includes JiflyDOS C64 Computer ROM and one JiffyDOS drive ROM. JiffyDOS 64c System S39.00 Includes JiffyDOS C64c Computer ROM and one JiffyDOS drive ROM. JiHyDOS SX61 System \$49.00 Includes JilfyDOS SX64 Computer ROM and SX1541 drive ROM

S39.00 JiffyDOS 128 System \$49.00 Includes JiffyDOS C128 Computer ROMs and one JiffyDOS drive ROM JiffyDOS 128D System \$49.00 Includes JiHyDOS C128O Computer ROM and 1571D drive ROM. JiffyDOS Drive ROMs \$19.00 Available for Commodore 1541, 1571. 1581 and most compatibles

Note: Computer Sand, Number Jacquitac for C-64/64C Orders -

#### Shipping and Handling Charges

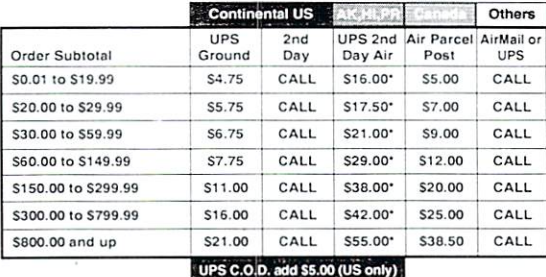

#### \* Other shipping methods available. Call for details

**POLICIES:** CMD accepts: Major Credit Cards, Money Orders, COD and Personal Checks. Personal Checks are held 3 weeks. Customer is responsible For shipping charges on relused packages. Most items are stock, contact CMD<br>for shipping charges on relused packages. Most items are stock, contact CMD<br>authorization. Credits are less shipping, handling, taxes, customs, du

P.O. Box 646 **Info:** (413) 525-0023 East Longmeadow, MA <sup>01028</sup> Fax: (413) 525-0147

## CONTENTS

#### -July 2000-

Neuigkeiten in Kiirze:

[news]

u.a. Hires-Bilder für CLiPS gesucht

## 7

comes true

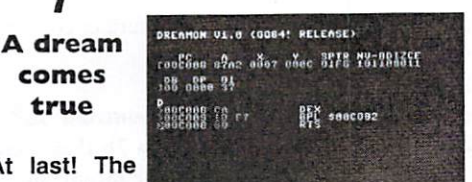

most advan

most powerful SuperCPU monitor is here you can find it on our cover disk. Read more about its features starting on page 7!

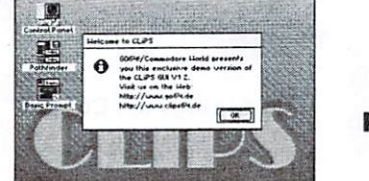

<sup>13</sup> CLiPS preview!

G064'/Commodore World readers are ahead! On our cover disk is an exclusive preview of the upcoming 16bit SuperCPU OS CLiPS. Any of you who have access to a SuperCPU with SuperRAM can now check out the future of the C64 platform. Prepare to be impressed!

#### 22 Graphics

tutorial Deekay of Crest

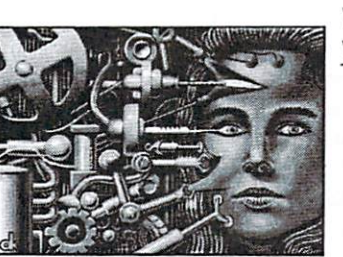

strikes again he, as one of d the most experienced graphicians on the C64, is reveiiing his secrets of UIFLI and SHIFLI and how to achieve optimum results in mixing

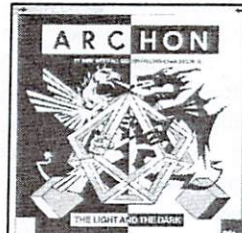

colors. More on page 22!

# **Archon**

The year is <sup>1983</sup> A.D. One of the highlights in the gaming world is Archon. Simple graphics, only a few sound effects, but the game as such rocks! Yet another proof that its the idea that counts and not necessarily the visual effects. It's chess, but different - page 33!

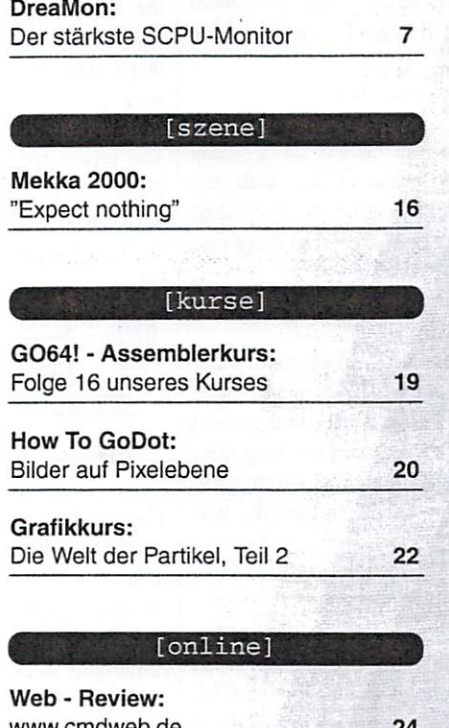

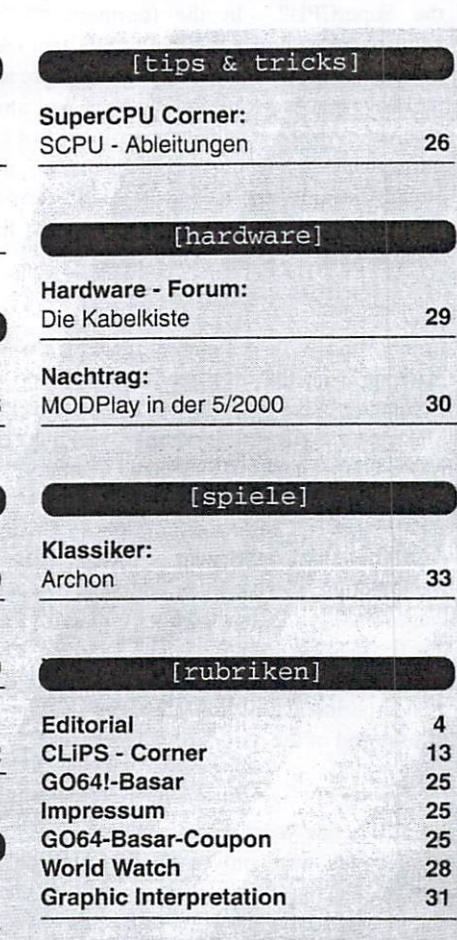

#### .^-Preview GO64! issue 8/200 **Drives**

Better not miss the next issue if you are interested in floppy drives.

Read about <sup>a</sup> compatibility review of the <sup>1541</sup> clone 'OC 118', which is known as the 'better 1541' amongst insiders. Also check out the review of the IDE controler, which enables you to hook up a standard IDE hard drive to your C64 (it's also SuperCPU com patible!)

#### Dear Readers,

would you believe, it's been nearly four years since I had my first look at the SuperCPU? In the (northern

hemisphere) summer of 1996, CMD sent me a very early model of the C64 SCPU so I could use it for awhile and write a review about it. I have this knack for finding bugs, and sure enough, the first unit I received turned out to have a problem that other Commodore users never witnessed. I'd only had a day or two of using the SCPU but I'd already become "spoiled" by it. I didn't want to give it up, so I talked Doug Cotton into sending me a new unit first so I could continue using the one I had in the meantime.

In my review, I remember referring to the SCPU as a "time machine", in that it's made every day things I do with the Commodore that much faster. I still the feel the same about it today. Make me do without a hard drive, without a disk drive, but there's no way I'd be without my SCPU and Commodore.

After the initial excitement of the speed of the SCPU waned, there was a period of what I can only describe as "hardware depression" that set in. I felt I'd pushed my Commodore as far as it would go, and this feeling was unsettling. The same feeling returned not long after our SCPU v2 for the C128 arrived. Initially there was excitement, then experimentation, and then that nagging feeling returned... was this the end of the road for my computer?

It's now a few years since then, and I can say with confidence that my feelings were only a fleeting negativity. In September 1999, Stephen Judd started working on a JPEG image viewer for the C64, and first created a SCPU version of the viewer. Having one of these 'time machines" gave him the extra processing time to work out complex problems with the program, and by mid-October, he'd released a viewer for the C64. I'm not sure we'd have a JPEG viewer if the programmer didn't have a SCPU. This one program benefits all Commodore users regardless of their type of equipment (latest CMD attachments or stock). Since January 2000, I've been privileged to watch and participate in the development of Maurice Randall's WAVE program. One of the most exciting things I've witnessed first hand is seeing my Commodore connected to the Internet - with it's own "machine name" and "IP number" something some of the more elitist thinking folks consider "necessity" for being a "true Internet computer". Fortunately I've never been an elitist, but now there's another point of pride in our LONG list of Commodore accomplishments.

Lately I have a new nagging feeling... that we've yet to see some incredible developments. Some of these developments may even be found further within this issue...

Cheers, Gaelyne

http://cbm.videocam.net.au/

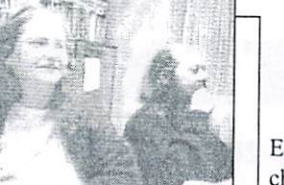

aws Ek

#### RTL2 reports on the C64

Even the German private television evoke "good channel RTL2 couldn't help landscapes become aware of the boom of the boom of the boom of the boom of the boom of the boom of the boom of the boom o C64 games on the Internet. They aired a report about classical games (which now experience a renaissance by the new PC Bei Chez Heinz emulators) on the evening news. By Veranstaltungszentrum GbR the way, they recounted the 80's LiepmannstraBe 7b (Fossebad)  $34433$  success story. Under the stadium of  $\sim$ there wasn't time for the recent Linden/Limmer) developments in the C64 scene ...

The report can also be viewed on the report can also be viewed on the viewed on the viewed on the viewed on the viewed on the viewed on the viewed on the viewed on the viewed on the viewed on the viewed on the viewed on th the Internet:

#### http://www.c64games.de

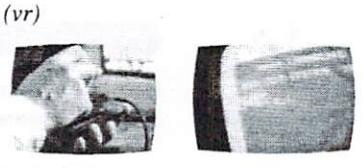

#### Atari <sup>2600</sup> cartridge sale

This might not exactly be news that the big computer over  $\mathcal{L}_\mathcal{F}$  are news that the big computer over  $\mathcal{L}_\mathcal{F}$ item concerning commodores, but advertise its chain volume its chain volume its chain volume in the commodores it is of interest to all nostalgiaminded folks: and an American its 25th anniversary, and an American its 25th anniversary, and amongst other among company has bounded with C64. We are hoping with C64. We are hoping with C64. We are the second with C64. We are hoping remaining stocks of cartridges used that some advertisement victims constitution and is now selling them at the inspired to move them at the selling to move that the selling to move the laughable price of USS 0.80.000 and USS 0.80.000 and USS 0.80.000 and USS 0.80.000 and USS 0.80.000 and USS 0.80.000 and USS 0.80.000 and USS 0.80.000 and USS 0.80.000 and USS 0.80.000 and USS 0.80.000 and USS 0.80.000 The cartest include such rarities in contract the cartest contract of the cartest contract of the cartest contract of the cartest contract of the cartest contract of the cartest contract of the cartest contract of the cart as into a monitonic operator in the second property Centipede and Galaga—all in mint condition. For USS <sup>16</sup> each, you can also choose from a large assortment of Atari tee-shirts.

#### http://www.oshealtd.com (ec/vr)

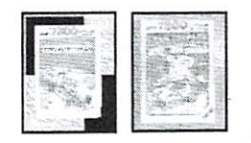

#### Music for insiders: "6502 ROKTEK"

In addition to hosting the EXPO 2000, Hannover in North Germany has new attraction: In June. "6502 Information: ROKTEK. played at the Bei Chez = The Solomon Heinz" convention center, which Internet: http://home.twas not their mot appearance at the commercial factories for example  $\frac{1}{2}$  $\alpha$  and  $\alpha$  and  $\alpha$  and  $\beta$ 

with C64 disco sounds, analog electronics and guitar-tries to the second second second second second second second second second second second second second second second second second second second second second second second second second second seco old helicopter and landscapes and experimental experimental experimental experimental experimental experimental experimental experimental experimental experimental experimental experimental experimental experimental experimental experimental bleeps and the term of the same of the same of the same of the same of the same of the same of the same of the same of the same of the same of the same of the same of the same of the same of the same of the same of the sam program ...)

Information on further concerts:

Infotelefon: 0511/21429920 E-Mail: info@beichezheinz.de www.BeiChezHeinz.de

Bei Chez Heinz

Vobis brings the C64 into television

In March, many mouths will drop open in front of TV screens all 25-points program-celebrating

#### KOMAdat home site on the www

KOMAdat. organizer of the famous C64 traders list, will have famous C64 traders list, will have from now on. The publication of the traders list has changed from tri-monthly rhythm to a yearly one (each October). On their web site they also introduce their latest project: the "Encyclopaedia Commodore", a database which intends to collect all hardware, software and literature ever produced for the C64.

news]

#### Thomas Danko's album "6581" is finished

The famous C64 composer Thomas Danko has finished his new CD, "6581". >From what we've heard, it contains progressive dance--a style of music comparable to the tunes of Robert Miles.

You can listen to some tracks on the Intemet- -where you can also order the CD--at this address:

http://stage.vitaminic.se/danko (vr)

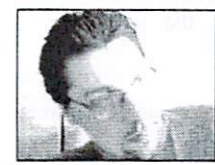

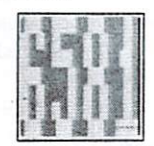

#### Entering competition with the SID station: SIDsyn

Thomas Margolf--a.k.a. "Firestarter"--is developing a new monophon MIDI synthesizer based on the well-known C64 chip SID MOS 6581. The prototype has already reached the final stage of development and—once it is finished—will be offered at extremely reasonable price (much less than the actual SID station).

#### E-Mail: firestarter@wtal.de

#### New versions of the Power Mac VC20 and the C64 emulator

The Commodore emulators "Power64" and "Power20" for the Macintosh have been further developed and improved by the designer. The latest versions can be found on

#### http://www.auto.tuwien.ac.at/~rlieger/ Power64/index-de.html and http://www.auto.tuwien.ac.at/~rlieger/ Power20/index-de.html

Contact: Roland Lieger E-Mail: rlieger@kagi.com  $(gb/vr)$ 

#### New version of 1581 copy for PCs

Wolfgang Moser has released a new version of <sup>1581</sup> copy: VO.52. The program reads and writes 3.5" disks in the 1581-/FD-2000 format in an IBM-PC disk drive without any format in an IBM-PC disk drive with an IBM-PC disk drive with an IBM-PC disk drive with an IBM-PC disk drive with  $\mathcal{P}_{\mathbf{d}}$ hardware modifications. The program can be downloaded from the Internet at:

http://www.wmsr.de (vr)

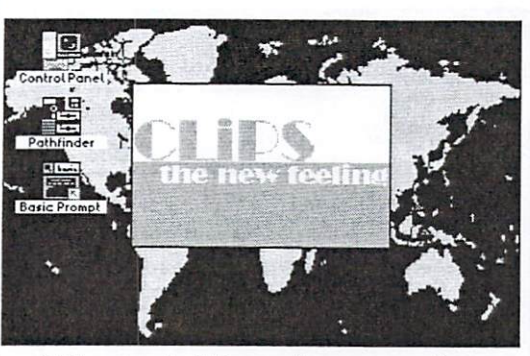

#### Wanted: Hires images for CliPS!

CliPS, the new operating system in development now for the C64 with SuperCPU, will come with the ability to display background images on its desktop. For this reason, Malte Mundt is working to put together an image collection and is asking our readers to help him. The images have to be in the Hires format, with a size of 320x200 pixels and two colors per 8x8 tile. All sorts of pictures will be accepted, and the best format to send the images in is Doodle's (screen at S5C00, bitmap at \$6000). However, all other Hires formats will be accepted.  $(\sqrt{2\pi})$ 

E-Mail: thunderblade@gmx.de http://www.clips64.de

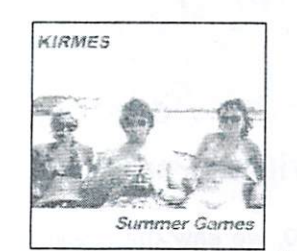

#### "Summer Games" by Kirmes

The music scene seems to have a new favorite instrument: our beloved breadbox. The electronic pop and hiphop duo "Kirmes"-from Münster, in the German federal state of LP westphalia-published the their second their second LP second LP second LP second LP second LP second LP second LP second LP second LP second LP second LP second LP second LP second LP second LP second LP second LP second L 'Summer Games" in honor of the said Epyx game. Fans can use the PC emulator that comes with it to enjoy this and many other Commodore classics (e.g. "Samantha Fox Poker"). However, we don't know whether 'Kirmes" asked for the software company's permission... (vr)

This issue's magazine disk: A game preview of PAC IT!

Jakob Voos of Protovision sent us <sup>a</sup> surprise minutes before we finished editing this issue: the minutes before we find the finished editing the finished editing the second edition of the second this issue. The second this issue of the second that the second the second term is the second term in the second term is the Preview of "Pacific items". The Classical Games of "Pacific items" of "Pacific items" of "Pacific items" of "P adapter allows four players to join in the fun. The complete version is supposed to be finished by next fall or winter and will accept other fourplayer adapters. It will consist of various levels.

### on the Internet as well!

Oliver Biasin has put the Commodore Connection Line on the Internet. You can Connection Line on the Internet. You can be a set of the Internet and Internet and Internet and Internet and Internet download the complete on the control of the control of the control of the control of the CCLL in the CCLL in the CCL directly at http://www.brainstorm-c64.de, or look for pictures of various computer parties or information on the "Hobby&Elektronik" trade fair in Stuttgart, Germany.

Contact<sup>+</sup> Contact: E-Mail: brainstorm.c64@t-online.de E-Mail: brainstorm.c64@t-online.de http://www.brainstorm-c64.de  $(vr)$ 

#### New Computer's Hell page online!

The German capital, Berlin's own C64 scene party is now represented on the WWW. Its home site contains reports and information on the last two parties and the last the distance and the prizes. Moreover, it offers free software to download.

http://www.f]y.to/computers\_hell

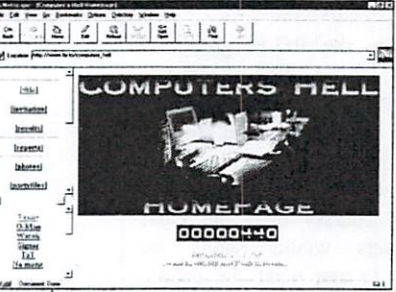

 $\cdots$ 

#### Web directory "Germany 2000/2001"

Matthias Weber's web directory "Germany" (see the "News" in our January issue) is in its fourth edition and can also be ordered in fourth edition and can also be ordered in book stores. It contains the <sup>6000</sup> most important Internet URLs, including the domain of GO64! The directory has <sup>700</sup> pages at the price of DM 29.80 (ca. USS 13).

E-Mail: info@mw-verlag.de Internet: http://www.web-adressbuch.de Internet: http://www.web-adressbuch.de  $(gb/vr)$ 

including an intro, intermediate levels and a final sequence. We're looking forward to it! (vr)

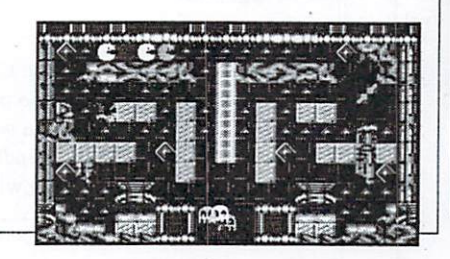

news

wanted the Disk-base for the Disk-Mag!  $\cdots$ 

The scene group "People of Liberty" is looking for English texts for its international Disk-Mag project. The first issue of the diskette magazine was supposed to hit the market by the middle of November. You can send in texts either as

Jörg Dröge Hofackerstr. 7/2 <sup>69245</sup> Bammental Germany Germany E-Mail: joerg@droege.as

Further information can be found on the Internet at: http://www.pol-c64.de

 $(vr)$ 

La Le Gassimon

#### A look at the face of - The Scene!

Satyr, from the P.O.L. group, is organizing "The Scene" project which is designed to make the scene known to the wider public. To this end he wants to convert photographs of well-known sceners {only if they agree, of course) onto the C64; many users would surely be interested to see what the people behind the screens really look like.

Anyone who wants to participate should send in a picture with a short accompanying text no later than March, 31st, 2001 - that's all it takes for you to join. Photos for "The Scene" will also be taken at the "Willow Party" if you want to take part. If you want to actually help organize the project. Satyr is still looking for people to help program and convert images.

Satyr P.O.Box <sup>101234</sup> <sup>06512</sup> Sangerhausen GERMANY Telefon: +49(0)3464/576559 SMS: +49(0)173/7388147 E-Mail: hellbillity@gmx.de (vr)

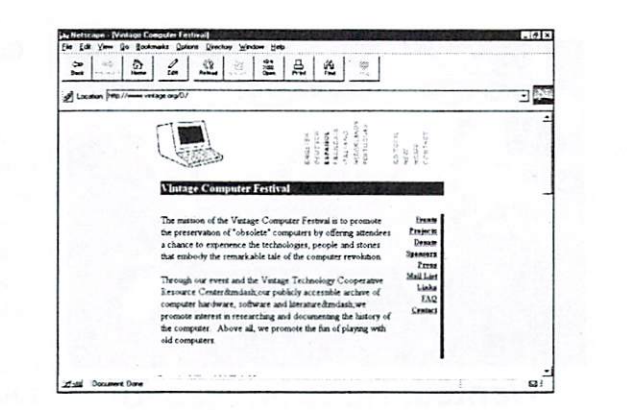

#### Vintage Computer Festival "VCF 4.0"

The Vintage Computer Festival was celebrated for the fourth time on September 30th and October 1st at the San Jose Convention Center in San Jose, California, USA. Amongst the exhibitors was the Fresno Commodore User Group who presented lots of new developments at their stall.

Informationen im Internet unter: Informationen im Internet unter: http://www.vintage.org  $(gb/vr)$ 

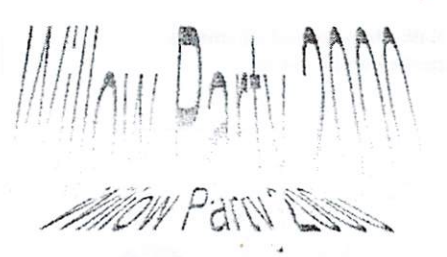

#### Willow Party <sup>2000</sup>

In October 2000, we saw the revival of the Willow Party, which sadly couldn't be held the year before. The three-day computer party—which took place near Detmold, in the German federal state of North-Rhine-Westphalia--specializes exclusively in C64's. By the way: Women only had to pay a third of the entrance fee ... the entrance fee...

Further information:

E-Mail: Floyd\_Tmp@gmx.net Post: Stefan Schauf, Remmighauser StraBe 97, <sup>32760</sup> Detmold, Germany, (vr)

#### Comparade: C64 and Amiga party in Bavaria, Germany

For five years now, the Comparade party has been organized near the beautiful city of Munich in Bavaria. Germany. In October 2000, the party had reached its ninth edition and hosted up to five hundred guests in the Amperhaile convention center in Emmering near F?rstenfeldbruck, Bavaria. Demo competitions for C64's and Amigas were held, and C64 users who showed up with their computers got the tickets for a reduced price.

Further information can be had from:

Andi Brandmair Am Eichenhain <sup>82275</sup> Emmering Germany E-Mail: comparade@gmx.net

Weitere Infos im Internet unter: http://www.comparade.de  $(vr)$  $\sim$ 

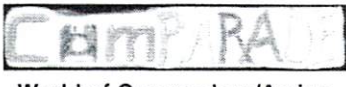

#### World of Commodore/Amiga **USA**

During winter 2000/spring 2001, preparations are under way in the USA for the "World of Commodore/ Amiga". The event is scheduled for three to four days and is explicitly directed at Amiga and C64/C128 users(!). If you want to give a hand in planning and coordinating, please contact the organizers at:

Amiga@merlancia.com www.worldofcommodoreamiga.com http://www.merlancia.com/woca/  $(gb/vr)$ 

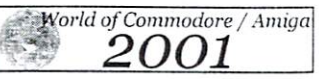

#### Ruth Hackley deceased

The Commodore community has lost one of its prized members. Ruth Hackley, the wife of Ron Hackley who programmed "Fun Graphics Machine", died at the age of <sup>77</sup> in Roseburg, Oregon on July. 27th 2000. She was a member of the local Commodore / Amiga user group and was well-beloved all around for her friendly and competent help in various mailing lists and news groups. We will not forget her. (vr)

## DREAMON Dreamont and the control of the control of the control of the control of the control of the control of the control of the control of the control of the control of the control of the control of the control of the control of

Good news for all SuperCPU-programmers! Finally there is tool which uses the power of the acceleration card during the

development of its own projects. We are proud to present to you a machine-language monitor which beats every other ever seen on the C64. Because of the high compatibility of the SuperCPU, even "pure" C64-projects can benefit from the possibilities of DreaMon. But check out yourself...

> d d d d  $\mathsf{d}$ d d d

explained now. Some commands have <Area> or <Range> as parameter, like 'd' or 'i'. <Range> is a substitute for a number of possibilities listed in table 1.

news

An <Area> describes a block of memory by two values: the start- and the end address. Both are seperated by one or more spaces. The end address must be greater than the start address.

The default numeric system for all addresses is hex.

#### by Christoph Thelen

DreaMon is powerful assembly language monitor for the SCPU at the SCPU. SuperRamCard. Some of its features are: different type of freeze-points, a comfortable scroll-mode, flexible terms, definable function keys and VDC-support on a C128.

#### Getting started

After you run the DreaMon a little menu appears. Here you can select the destination in the SRam. Use the cursor keys to move the bar around and press return to edit a field. To edit a number, use the cursor keys, home, clear, stop and ctrl-cursors (to move to start/end of the field). Return confirms the input. 'Code' is the position of the DreaMon itself. 'Text' is a buffer for labels and fkeys. The code must not cross bank border. To keep an eye on this the current end address is displayed behind the input field. False inputs are denied, of course. The size of the text buffer is variable. It can reach from pages up to all available SRam. An efficient size

a buffer for FKey and label definitions.

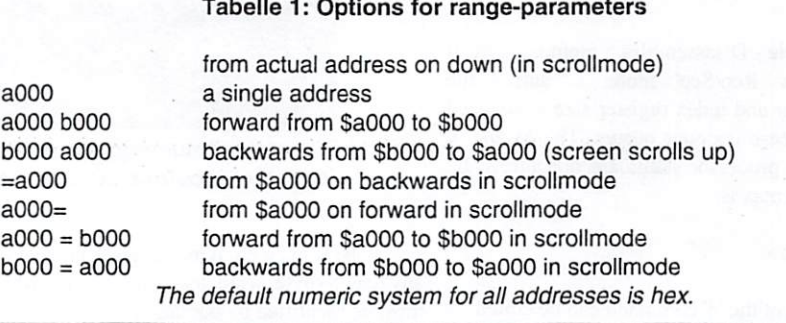

depends on how many labels and macros you want to use. The displayed suggestion should be more than enough for beginning.

After your done, the config tool disappears and leaves a little SYS which you should keep in mind. This is the way to start DreaMon from basic. ------

#### New parameter-types

DreaMon accepts the usual 'byte' and 'word' some other parameter-types, which are Commands

Assemble - Enter assembler code. The syntax is:

a <StartAddress> or a <StartAddress> <Opcode>

The first form shows the address again in the next line where you can enter the opcode. After a line was entered the next address is shown one line below. There you can continue with your code:

```
cOOO
aOOCOOO a9 00 Ida #$00
aOOC002
```
IF the 'follow Rep/Sep' is active the size of the accumulator and index registers is adjusted if one of this opcodes is entered. The M and X flags of the processor status are not altered by this. The default numeric system for all numbers is Hex.

Compare Compare two memory areas and print the differences. If the 'verbose mode' is active not only the addresses are shown but also the different contents. The syntax is:

<area> <destination>

<destination> is the start of the memory block which should be compared to <Area>. The default numeric system for all parameters is

7

2000

GO64!

![](_page_6_Picture_26.jpeg)

code and text buffer should be placed, 'code' is DreaMon itself, and 'text' is

![](_page_7_Picture_0.jpeg)

The startup message of DreaMon.

hex.

Disassemble - Disassembles a memory area. If the 'follow Rep/Sep' mode is active the accumulator and index register size is adjusted if one of these opcodes occurs. The M and X flag of the processor status are not altered by this. The syntax is:

The output of the 'd' command can be edited. must be identified by quotation marks).

is: which is terminated by a zero byte.  $\qquad \qquad$  q <address>

Contract Communication of the Communication

ăø

C C000 C008 C100<br>00C006 00C007 88C886 86C886 86C886 86C886 86C886 86C886 86C886 86C886 86C886 86C886 86C886 86C886 86C886 86C886 86C886 86C88

A9 1E

C108 "LDA"

C100 "LDA"

 $\leq$ Pattern $\geq$  is a list of parameters seperated by commas. It describes the byte pattern <Area> The default numeric system for all parameters is

DREAMON U1.0 (GO64! RELEASE) 006147 8791 0000 000C 01F8 001100111 100 0000 37 >00C002 8D 20 D0  $\frac{1}{5}$ a DA15 A88C686 State E20 and David David David Baratte E20 and Baratte E20 and Baratte E20 and Baratte E20 and LDA \*\*\$8Q **START START START START START START START START START START START START START START START START START START START START START START START START START START START START START START START START START START START START START Including the County of the American** 

The default numeric system for assembling is hex. This means you can omit the 'S' before 'dO15" and DreaMon will add it automatically.

<sup>d</sup> <Range> should be filled with. It may contain numbers of hex. any length (byte, word, long) and strings (which

Example: The memory area from Si000 to specified address. The syntax is: Fill - Fill a memory area with bytes. The syntax \$3000 should be filled with the text "hello!",

 $f 1000 3000$  "hello!", 0

.OOCOOO ABCDEFGHI

.00C106 ABCDEFHGI1

LDA #\$1E

LDA #\$1E

00C006/00C106 47/48 00C007/00C107 48/47

Go - Exit the DreaMon and jump to the

f <Area> <Pattern>  $\overline{a}$  is the default numeric system for  $\overline{a}$  and  $\overline{a}$  and  $\overline{a}$  and  $\overline{a}$  and  $\overline{a}$  and  $\overline{a}$  and  $\overline{a}$  and  $\overline{a}$  and  $\overline{a}$  and  $\overline{a}$  and  $\overline{a}$  and  $\overline{a}$  and  $\overline$ hex.

> Hunt - Searches a number of bytes in a memory area. A hit is reported by the address. The syntax is:

h <Area> <Wildpattern>

<Wildpattem> is similar to the till command's pattern. It is a list of numbers and strings seperated by commas. The numbers can be up to bytes long (byte, word and long). Hex, bin and oct numbers can contain "?'.

Example:

h 1000 1100 f?

...searches for ail bytes which upper nibble is Sf. This is not possible with decimal values as the seperate digits do not define clearly the used bits.  $\cdots$ 

Example:

eOOO <sup>10000</sup> "basic"

...searches for the string 'basic' (like in the C64 startup screen)

A00C812 >80C618 A9 IE 08C618

The 'verbose hunt' mode affects the output of the "compare' and 'opcode hunt' commands. In the upper examples in each case the mode is active. In this mode the compare command shows the different memory contents. \$c006 holds \$47 and \$c106 contains \$48. The 'opcode hunt' command shows the disassembled line which contains the search pattern.

GO64!july 2000 a

<sup>2300</sup> <sup>2600</sup> fff?

...searches for \$ffID bis Sffff.

aOOO cOOO d,"ok",d,0

...searches for the string return, 'ok', return, which is terminated by a zero. (This is a message from the basic rom)

ASCII and Screencode dump - Shows the contents of a memory area with ASCII or screencodes. The syntax is:

i <Range> for Ascii dump

<Range> for Screen dump

The number of printed bytes per line can be defined with the 'pt' command.

Load - Loads a program into memory. Load works across bank borders and has no problems with files larger than 64K. During the process the current address is shown up to which the file is already loaded. The syntax is:

"name",<Device> [,<StartAddress>]

If the file's StartAddress should be ignored the desired one with <StartAddress>. Load can be interrupted with the stop key. The default numeric system for <Device> is Dec! For <StartAddress> it is hex.

ASCII and Screencode memory dump Shows the contents of a memory area with ASCII or screencodes and the corresponding hex values. The syntax is:

m <Range> for ASCII memory dump

n <Range> for Screen memory dump

![](_page_8_Picture_1304.jpeg)

#### Table 2: Ctrl+Shift-Keys

![](_page_8_Picture_1305.jpeg)

Ctrl-Shift m and x only change internal flags for accu and register sizes. The  $M$  and  $X$  flag of the processor status is not altered.

![](_page_8_Figure_18.jpeg)

The scrollmode is a feature to browse fast and easily through code. The  $\leftarrow$ key follows the operand. For the 'CMP' opcode (at \$9b6) it shows a memory dump of \$9c6. Two lines down at S9b9 it follows the branch opcode to S9cd. If the 'follow Rep/Sep' mode is active the accumulator's and/or index registers' sizes are adjusted if a 'rep' or 'sep' opcode is found (at \$9d6).

defined with the 'pt' command.

The number of printed Bytes per line can be Opcode hunt Opcode hunt combines disassemble and hunt. It disassembles every address and examines the result. If there is a hit, the address will be printed. If 'verbose hunt'-

GO64!july 2000

![](_page_8_Picture_1306.jpeg)

news

mode is active, the disassembled line will be printed as well. The syntax is:

<Area> <Wildpattern>

<Wildpattem> is the same parameter as used in the hunt instruction.

Preferences - Sets some preferences.

pt <DumpLength>, <MemDumpLength>

<DumpLenyth> is the number of bytes per line which will be printed by the ASCII and screendump commands 'i' and 'j'. "i" and <MemDumpLength> is the same for the memory dump commands 'm' and 'n'. Only values which still fit on the screen are accepted. The default numeric system for both parameters is hex.

Registers - Shows the registers: accumulator, X, Y, processor flags, stack pointer, emulation flag, program counter, direct page, data bank, program bank and the content of \$01. The syntax is:

r

Save - Saves a memory area. Save works across bank borders and has no problems with files larger than 64K.. During the process the current address is shown up to which ihe file is already saved. The syntax is:

s "name", <Device>, <Area> [,<LoadAddress>]

The standard load address of the file is the start of the memory area. If the file should later be loaded to a different location it can be defined with <LoadAddress>. Save can be interrupted with the stop key. The default numeric system for <Device> is dec! For all other parameters it is hex.

Transfer - Copies a memory area. The Syntax is: is:

t <Area> <Destination>

<Dcstination> is the start of the memory block <Area> should be copied to. Transfer works also without problems if <Destination> is inside

![](_page_9_Picture_1540.jpeg)

![](_page_9_Picture_16.jpeg)

Christoph Thelen, born in 1977, got his first C64 1987. Programming was his favourite activity from the beginning. He is also known in the scene as "Doc Bacardi/The Dreams". When he wanted to start developing for the SuperCPU, he missed the necessary tools for that. DreaMon was created to put an end to this situation. The version presented here is not the final one, however. Some ideas are still in Christoph's mind. If you want to support him, tell him your ideas,

criticism and bugreports via Email: til I8@advm2.gm.fh-koeln.de

![](_page_9_Picture_19.jpeg)

The 'fill' and 'hunt' commands accept a list of numbers and strings. The numbers may be up to 3 bytes (24 bits) long. The 'hunt' command also accepts the wildcard '?', which matches any value. It can be used as a part of a number (as in the upper example) or as a complete number (lower example).

of <Area>. The default numeric system for all parameters is hex.

\*\* Verify\*\* - Compares a memory block with the contents of a file. Verify works across bank borders and has no problems with files larger than 64K. During the process the address is shown up to which the file is already compared. The syntax is:

"name",<Device> [,<StartAddress>]

The file is compared from its startAddress on by default. Another position can be defined with <SiartAddress>. Verify can be interrupted with the stop key. The default numeric system for <Device> is dec! For <StartAddress> it is hex.

Swap - Exchanges two memory blocks. The syntax is:

<Area> <Descination>

<Destination> is the start address of the memory block which should be exchanged with <Area>. Swap works also without problems if <Destinalion> is inside of <Area>. The default numeric system for all parameters is Hex.

Exit - Exits the DreaMon and continues at the current program counter. The syntax is:

 $\boldsymbol{\mathsf{x}}$ 

Manage Freezepoints - Show, set and clear Freezepoints. 'z' without any paramters shows all Freezepoints. A Freezepoint is set by

<Address> <JumpType><Action> [<Parameter>]

Please take a look at the Freezepoint chapter where you can find a closer description of all parameters. Freezepoints can also be set during assembly. You can find out more about this also in the Freezepoints chapter. A single Freezepoint can be deleted with

z. <Address>

All Freezepoints can be deleted with

GO64 liuly 2000

10

![](_page_10_Picture_1116.jpeg)

all

The default numeric system for all parameters is Hex.

#### Ctrl-Shift keys

Some of the functions of DreaMon can be accessed anytime by using Ctrl-Shiftkeycombinations. They are listed in table 2.

on a 'S' before a hex number though no other numeric system is supported. DreMon not only supports hex, dec, bin and oct but also has "default numeric systems". This is the numeric system which is most common in a situation, e.g. hex while assembling. This system can be

 $\overline{11}$ 

GO64! July 2000

news

used without its prefix. Instead of

aOOCOOO ldx #\$cO

it's enough to enter

aOOCOOO ldx #cO

The videomode 'VDC2531' uses the 80 columns screen of a C128. Change the number of lines from 25 up to 31 with 'CTRL-Shift +' and 'CTRL-Shift -'. The 'Super6' mode is similar to 'VDC2531' but uses another charset which is only 6 pixels high. This way more lines fit onto the screen. The maximum amount depends on

DreaMon adds the missing 'S' automatically. Hex is almost always the default system. Exceptions are the device number, where dee is default. Of course, you can select everywhere another system by using the correspondiny prefix, namely "!" for decimal. "\$" for hexadecimal. "&" for octal and "%" for binary. Additionally numbers can be described by any combination of bin. oct, dec and hex as well as labels and terms, Read more about it in the chapter "Terms".

#### I ahole  $- - -$

All label have to start with a '{Pound}'. A label is defined by

 $£ <$ labelname> = <term>

The labelname may contain any char except one of the following: "+\*-/() $\otimes \&$ {Arrow Up}" and space. The default numeric system for <term> is hex. To delete a label just skip <Term>. Example: Define the label "border" with the value \$dO2O

 $fborder = $d020$ 

Define the label "Background" with the value \$dO21:

 $\texttt{LBackground} = \{\text{Pound}\}\text{border } +1$ 

Delete the label "border":

£border

Of course, the annoying spaces in these examples are unnecessary.

#### Terms

Whenever a command expects a number it can be specified by a term. The arithmetic listed in table 4 may be used. Example (all commands do the same):

m c002  $m$  ! 49152+8>>2  $m(8+4)*1000 + 2$ 

#### "Enlarging numbers"

While assembling DreaMon normally selects the shortest possible address-mode. But sometimes this is not desired (e.g. if absolute should be used instead of zeropage). To specify a longer address mode than a number normally has, this number has to be prefixed by enough zeros. Example: sta Sfb should be absolute

aOOCOOO sta Ofb

A three digit hex number is already two bytes three digital distributions is already two bytes in the second control of the second state of the second state of the second state of the second state of the second state of the second state of the second state of the seco long and so absolute addressing is used. Logically, this will also work:

a00C000 sta 00fb

But why wasting energy on senseless things?

aOOCQOO sta OOOfb

is no longer absolute addressing but long, as five hex nibbles need three bytes. Of course, this method of enlarging number works only for numeric systems where the number of digits clearly defines the length in bytes. That is the case with bin, hex and oct, but not with dec. If an argument consists of several numbers, the biggest enlarging is taken for the result. Note that labels can be enlarged, too.

#### Disk commands

' $@$ ' sends a command to the serial bus or reads' the status. If a device other than the default one should he used, it can be specified by '#<Device>' right behind the ' $@'$ . The default numeric system for <term> is dec. The command to be sent can be enclosed in quotation marks, but even spaces within the command do not require this. '\$' as a command shows the directory. Before a scratch or new command is executed, you have to confirm the operation. Examples:

![](_page_11_Picture_2105.jpeg)

 $@#9$  set the actual device to 9 and show its status

 $(a)$ #10\$ set the actual device to 10 and show the directory

#### F-Keys

DreaMon knows more than the usual eight function keys. Eight more are accessed with the  $C=$  and the Ctrl key (see table 5). All F-keys except FI6 can contain macros. To record macro press F16 first. After that the cursor blinks faster than normal. Now press the F-key for the macro and start typing. Another hit on this F-Key ends recording. A macro may contain other macros. Example: FI should contain the text 'm 478' and Return.

<F16> <F1> "m 478" <RETURN> <F1>

Macros are still available after a system melt.

#### Freezepoints

A freezepoint interrupts the running program and jumps to DreaMon. All registers of the I/Ochips are saved so you can return to the program like nothing has happened. There are two types of freezepoints which are distinguished by their way how to jump to DreaMon (look at table 6). The memory at the position of the freezepoint is saved and replaced by the jump command. So he sure not to get hit by selfmodifying code (sec below what to do in this case)! After the freezepoint is executed the original memory is restored. While you arc in DreaMon you see the original memory. The disassement communication of the disassement of shows a little comment behind a line where a freezepoint resides.

If a freezepoint is reached, four things can happen as listed in table 7. Activate and remote freezepoints only work in combination. They are used in cases of critical timing routines or self modification code where the other types will not work. Remote freezepoints are not written to memory if you set them. They are jusl kept in mind by DreaMon until the program encounters an activate freezepoint. Now the remote freezepoint is written to the memory and can be executed. The parameter for both types is bit mask to define which freezepoint is activated. If an activate point with parameter \$15 is found, all remote freezepoints are written to memory which have either set bit 0, 2 or 4 in their parameter, e.g one with 532.

There are two ways to set a freezepoint. Either with the the 'z' command (please take a look in the chapter manage freezepoints) or while assembling or editing disassembled output. The opcode at the position where you want to freeze has to be replaced by 'z<jump type><action>' and a parameter for count, activate and remote. Example: This is the point where you want to freeze:

>00c018 ad <sup>20</sup> dO Ida Sd020

Example 1: Now you type

>00c018 ad <sup>20</sup> dO zjn;SdO2O

to set a 'normal' 'JSR' type (the semicolon after 'zjn' marks the end of the line. DreaMon ignores the rest behind it)

Example 2:

>00c018 ad <sup>20</sup> dO zlcl2;\$dO2O

to set a 'count' 'JSL' type, which freezes after being run  $18$  (= $$12$ ) times.

(ws)

![](_page_12_Picture_1.jpeg)

# **CLiPS** - Corner First preview released!

Just as in the theory product for the theory product for the theory product for the theory product for the theory of the theory of the theory of the theory of the theory of the theory of the theory of the theory of the the days, CLIPS is being in the clips in the clips in the control of the clips in the clips in the clips in the clips in the clips of the clips in the clips of the clips of the clips in the clips of the clips of the clips of t spare time of its maker. Unfortunately, system programmer, Chester Kollschen. doesn't have much of it for the time being; he's working intensively in finishing a game project for the SuperCPU, namely the game "Metal Dust", which he took over from its original author shortly before. As soon as this project is finished, he'll continue the work on CLiPS. In order to make time go by until then, he's released the first official preview of CLiPS for the readers of GO64!/ Commodore World.

You can run the demo version directly from the GO64! coverdisk, and of course, you can just as well copy it to a CMD HD, FD, or RAMLink and run it from there. It's not necessary to SWAP the devices; on the contrary, CLiPS needs the devices under their "real" addresses. Load and run the file called "Boot", and CLiPS' automatic hardware identification will be started. The program will stop if it doesn't find SuperCPU and if it can't find a SuperRAM card equipped with RAM - CLiPS can't run without these. Then all present drives are cheeked. It also checks if there is

a real-time clock anywhere to provide CLiPS with the current date and time.

The following disk access may take a while, because it doesn't yet use any optimized fastload routines or the like. After some time, the blue CLiPS screen turns gray (the background picture); the Desktop has loaded and a window opens showing a welcome message. Click "OK" to go on. From this point on, you'll need a CMD Smartmouse or aeCommodore 1531-compatible mouse, because the demo version doesn't support joysticks and joystick mice yet.

#### The Desktop

Now the screen shows three icons. "Basic Prompt", the one at the bottom, is the easiest to guess; with it, you can switch into the C64 Basic mode. However, this does not mean

It is time; we're proud to present to you on this month's coverdisk the first, exclusive preview of CLiPS, the new operating system for the SuperCPU! Insert the disk into your drive and try it out!

bv Malic Mundt

![](_page_12_Picture_11.jpeg)

CLiPS is giving you a hearly welcome - check our cover disk!

you're leaving CLiPS! When you're in Basic mode, you can return to the CLiPS Desktop by holding the <Control> key and pressing <Restore>. This key combination works as long as the NMI vector isn't changed. This means that you can even return to CLiPS while GoDot is running. But the main reason why the Basic Prompt exists is to have quick and easy way to work from the command line, like sending

floppy commands. Later versions of CLiPS will offer a shell for such purposes.

#### The Pathfinder and window handling

Clicking on the Pathfinder icon will bring up an window showing all drives that CLiPS recognizes when it boots. As soon as you choose one of them, the directory of the disk or hard drive (CMD HD), or the default

partition of the RAM drive (RAMLink) will be displayed. In the upper left comer, beside the window title, you can see the little paper clip symbol which serves as <sup>a</sup> close gadget. In Pathfinder windows, the title bar shows the drive chosen. In the upper right, there are minimize and full-screen gadgets. The latter brings the window to the full-screen size. If chosen, the symbol changes its appearance, and clicking on it a second time restores the the window to its original size. Using the minimize symbol, you can remove the window from the Desktop. But don't worry you can always get it back by using the Task Bar, which you can reach by clicking the mouse at the lower border of the screen. We'll explain this a little later. Back to the Pathfinder - the function of the pull-down menus is self-explanatory, except that most of the menu entries aren't working yet in this

departments]

![](_page_13_Picture_1.jpeg)

Context menus are invoked with the right mouse button

#### demo version.

If you drag the lower right corner of a window while pressing the mouse button, you can freeiy adjust its size. Also note the proportional scrollbars that automatically.

An important note for FD, HD, or RAMLink users - above the subdirectories and filenames, you see the word "Partitions". From there, you can quickly and easily change the current partition.

No matter whether you keep the drive window open or minimize it, you can always click upon the Pathfinder icon on the Desktop

The Task Bar

..... all pro grams adapt currently running

to open more Pathfinder windows - also for the same drive, but for another partition, for instance. Later versions will allow dragging and dropping files to copy or move them between drives, partitions, and

#### The "Control Panel"

Here you can change various configurations. Under "Time/Date-Settings", for instance, you can adapt the diplay format of dates and times to that of your own country. Another interesting possibility is to read the time  $\Box$  is to read the time that the time the time the time the time  $\Box$ from a real-time clock and write it to another, if the system has more than one.

In "Keyboard Layout", you can select the keyboard setting used by CLiPS. Here, you can define your preferred keys for special characters and umlauts, or swap the "Y" and

![](_page_13_Picture_13.jpeg)

#### Investigated

Competition stimulates business, doesn't it?

#### by Malte Mundt

Why CLiPS. some of you might ask? There's Wheels, after all. But those who've already seen CLiPS in action know its worth. However, will there be as much software for CLiPS as there is for Wheels right now? In particular, projects like The Wave...?

Develop an operating system with top performance, that runs stably, with all the software available you could wish for - that's something nobody has done yet, no matter on which platform. Either the system is more or less junk, and there are heaps of software for it; or it's a great system with no software; or something in-between. And while the PC has a huge market and large teams of developers working full-time, poeple working on the <sup>64</sup> are working during their spare time, which is often scarce, with their enthusiasm as their only source of motivation.

So let's face the facts. Developing AND actually completing a gigantic project, like a complete operating system with a graphical interface, requires a larger effort than you might think. In my opinion, the only hope for the future lies in cooperation. We'd like to have one great OS - not several competing ones. Think of the work that was put into GEOS MegaPatch 3. And yet, today people are are only interested in Wheels - and it's no wonder that the author, Markus Kanet, has disappeared from the scene. Now, CLiPS has come to reinvent not the wheel but the airplane. Yet on the other side of the globe,

there is similar work going on a system called JOS. Two ingenious minds are inventing solutions for window management, drive handling, hardware support, and much more. One of them is wasting his time. They would be much further along by now if they were working together, working on the issues each has the most experience in - which would guarantee high efficiency.

However, the human ego stands between reality and this ideal view. Any ideal product of cooperation among the authors of CLiPS, JOS, and Wheels would not be the creation of a single person, exactly fitting his own ideas. And who is willing to make compromises for a common system?

 $(gb)$ 

![](_page_14_Picture_0.jpeg)

According to the author, the current version is not stable enough yet for a public release. The version contained on our coverdisk doesn't yet allow moving windows beyond the screen border, and the multi-tasking is not fully working. Nevertheless, the current version impressively demonstrates the look and feel and also the performance offered by CLiPS. While you watch as the window borders are drawn by TopDesk in 1 MHz mode, CLiPS allows you to move windows across the screen with their full contents, and it's quick even at 1 MHz. This shows what you can get out of a 65816 CPU with optimized programming.

And now... Have fun with our CLiPS preview!

"2" keys. The key combinations using the Restrictions Shift and Commodore keys can be edited as well.

"Desktop Features" is another menu entry already functional. In the current version, it allows you to load other background pictures, which have to be in Hi-Res Doodle format. The coverdisk contains some pictures in this format!

#### The Task Bar and Desktop

As we mentioned above, clicking the mouse button at the lower screen border brings up the Task Bar. It shows all currently running tasks; by the way, the Task Bar itself is also there, under the name "CLiPSwitch". The symbols at the upper right are shortcuts. The Exit shortcut is already active, as is the Pathfinder shortcut, just in case there are so many windows on the Desktop that the Pathfinder icon is hard to reach without scrolling a lot. The Task Bar is removed as soon as one of the buttons is clicked (if it's occupied) or the close symbol is used.

CLiPS offers context menus that can be invoked by pressing the right mouse button. You should try this on the Desktop; the "New Link" option lets you create a new link, also called "alias" on Macintosh computers. In theinput line for the name, you can test the selections you've made in the "Keyboard Layout". "Browse" brings up the extended version of the Pathfinder, which serves as file browser here.

This demo version of CLiPS is a relatively old but stable version of the kernel.

![](_page_14_Picture_11.jpeg)

 $(gb)$ 

Extensive date & time selections

Scene

Expect nothing" was the motto of the Mekka/ Symposium party held in the year 2000, and as every year, it turned Easter into a very special holiday.

scene

# Mekka 2000 - expect

experience to get an idea of what's really going on here. It's a real frenzy." Exactly! Because computer scene parties like Mekka aren't held for people to go stale in front of their computers, but for two better reasons: first, to meet with others who share the same

by Wanja Gayk

it Better than ever" would fit just as well,

because this year it went without the annoying problems of last year; at least they weren't as bad, and from the view of the C64 fans it was surely one of the best parties in recent years.

I guess that every time we report from parties such as the Mekka, there are some readers asking themselves why we make such a fuss about them. As Hannes P. Malecki, member of the group WelIe:Erdball. brings it to the point: "I always thought that with a party like this there were only strange types hanging around in front of their computers, programming, and I was wondering why GO64! sacrifices so many pages on party reports. But I think you've got to get the live

#### interests, and... Showtime...!

On parties like Mekka, competitions are held for the visitors to show their abilities. And in many cases, the winners of such competitions depart with valuable prizes: hardware, software or cash - this year on the Mekka. even flight tickets were up for grabs. Prizes, fame and deafening ovations for every outstanding demo effect, picture or tune are the reasons why the quality of the productions from the scene is constantly

rising, and are also the reasons why software companies are sending their talent scouts to those parties.

The competition entries are shown on a big screen - supported by powerful sound equipment. For two days, until late into the night, you can witness what you can get out of a computer - be it an Amiga, a C64 or a PC. You're taken on a ride into threedimensional computer worlds, soundscapes from the scene's sound programs, still life's out of the joysticks and mice of the scene graphicians. And only the audience decides whose work is best, not the opinion of some dubious art critic.

#### Between competitions

And as if it weren't enough, the organizers offered a lot of diversions to shorten the time between competitions. For instance, there was a presentation of the SID-Station, the synthesizer based on the sound chip of the C64, on which we have already reported some time ago. Daniel Eriksson, a trainee at Electron ES1, the company that builds the SID-Station. had come to show what sounds are hidden in a SID-Station, and delivered an impressive Techno concert that included many different styles.

KB. musician in the groups SDS. TOM. Purge and NHDS gave another remarkable concert, but he used normal synthesizers. Instead, he drew attention with his voice, as he sang to his pieces - and not bad at all.

After that, we had to endure the "Local Zeroes", a remarkably bad punk band; but

![](_page_15_Picture_15.jpeg)

then - after some delay - it was time for one of the party's top events, the appearance of Welle:Erdball. They showed that an SX-64 could not only be used as mobile toy, but just as well as a musical instrument. Even better, two of their compositions were completely performed by a C64 (an SX-64, that is). It seems the cult of Commodore will never die: the audience applauded when they realized that the video shown on the screen at the back of the stage was also made using C64. It was made up of the logos of legendary groups like TRIAD, scrolltexts made with the MDG 3D-Message Maker by Oliver Stiller, three-dimensional GigaCAD Oliver Stiller, three-dimensional GigaCADAD and Stiller, the Stiller, three-dimensional GigaCadaDADAD and Still objects and much more. At any rate, the

# nothing

music presented by Welle:Erdball was long delay of their appearance, which was excellent as usual and fit to the taste of the party people - they won a lot of new fans on this party, as can be seen on the guestbook on the WeIle:Erdball home page: the number of entries raised dramatically after the party. Not only did they present their brand new composition called "Starfighter FI04g", but the audience didn't allow them to leave until they had given the second encore. Afterwards in the backstage room, vocalist Hannes (aka "Honey") had to fight problems with his voice; but he still paid a round to celebrate the band's seventh year of existence. Of course, we gladly joined in. The only flaw was the

![](_page_16_Picture_3.jpeg)

due to <sup>a</sup> blasted monitor amplifier.

#### A different kind of fun

Another competition, for the rather competition, for the rather competition, and the rather competition, and the rather competition, and the rather competition, and the rather competition of the rather competition, and the hardboiled visitors: sausage water crashing a fun competition that was won by the one who was the fastest to drink the conserving water of a tin of Frankfurters. A debatable fun, but it was rewarded S70 for the first and second place.

Markus Wiederstein, well-known for his copy-protection routines, surprised us with

![](_page_16_Picture_8.jpeg)

Meeting Uncle Wanja during a game session

very special kind of advertisement for the RADWAR party: He and Arnd/Digital Excess went to a local brothel, and found a woman who was - in exchange for an adequate payment - willing to strip for the party visitors. Completely. At this point, I'd like to emphasize the fact that such displays are \*not\* usual at a computer-scene party except the RADWAR parties, but these have always been of a different kind. Anyways, it did raise the mood of the audience, but luckily, they spared the lady any embarrassing reactions. And the fact that "Patrizia", which it seems she's called, started selling tickets for the RADWAR party, was likely another deep grab into Markus Wiederstein's box of tricks.

#### Deus Ex Machina

Describing every single competition would exceed the space available in this magazine. Also, it was clear that the party would be dominated by the demonstrations for the PC, the Sony Playstation (PSX) and the Amiga. But it was the smaller computer that gave the party its particular flair - because they were celebrations of the computer cult.

A presentation of demos running on the Sinclair ZX Spectrum was one of these celebrations - they did not match the quality of C64 demos of that time, but they still were remarkable considering the abilities of the Spectrum. But it didn't get serious in 8 bit country before the start of the C64 competitions. The high number of entries speaks for itself: after the stagnation during the past years, the Commodore scene finally scenes finally

![](_page_17_Picture_1.jpeg)

seems to be on the upswing again. The music competition had so many entries that the organizers were forced to make a selection. Several people, the group Welle:Erdball among them, were independently invited to choose their favorite tunes, which was a hard task because there were lots of good entries, and it was very loud in the hall, as I can tell from my own experience. In the end, the favorite tunes from the preselection were allowed into the competition, which I may say lead to a very rich choice with tunes of many facets - unlike last year's music competition, which was dominated by techno.

The demo competition surprised with some excellent productions. To the delight of some sceners they were not as dominated by 4x4 pixel effects as they were in the years before. The competition was won by the group Crest and their demo called "Deus Ex Machina". featuring the finest of coding from the minds of Graham and Crossbow, and the usual

![](_page_17_Picture_4.jpeg)

brilliant graphics by DK. On the second place was the "Y2k bug" by the group Plush, which was done almost single-handedly by Krill/Plush, and mainly stood out with the smooth transitions between the single parts besides some nice routines, of course. The third place this year was made by Smash Designs, who won the competition in past years. In their demo, "Triage 4", coder AEG mainly reused older effects and concentrated

on a new revolutionary music player routine, as he says.

Just as amazing as the full-grown demos, is what coders can get out of only four kilobytes. Krill/Plush, the winner, showed some three-dimensional colour effects in his 4K intro; AlIitaice/SCS-TRC made second place with his C64 painting based on the "Matrix - the movie" theme. The third place was made by the "My Vision" intro by TUM, slightly ahead of the 4Kbyter by AEG. who again showed off his new music routine.

#### The bottom line:

The organizers did a nearly perfect job this time. Some things that I found positive were the fact that the organizers didn't play ultraloud jingles when they made announcements during the night, and that they used the video beamer for shows between competitions, instead of boring info screens. Positive points concerning the C64 were, of course, the increasing participation of C64 fans, the fact that the organizers took the C64 competitions very seriously, and last but not least, that the C64 scene has made a very impressive comeback. I'd like to thank the group Padua for all of this, as think their organization work for the C64 events was superb job. Personally, I think this was one of the best parties in a long time.

![](_page_17_Picture_10.jpeg)

# Bembly Language

![](_page_18_Picture_2.jpeg)

by Gunnar 'Krill' Ruthenberg

![](_page_18_Picture_4.jpeg)

 $\blacksquare$  he simplest implementation  $\alpha$ f multiplication would of course be a loop that increments a counter (which has been initialized to zero) by the multiplicant for every run of the loop that runs as many limes as the multiplicator defines. This very unelegant Brute-Force-Method naturally is quite inefficient and slow, which is the reason why it is just mentioned here without any further discussion. Let us take a closer look at the more elegant approaches:

#### Multiplication with constant values

One quite usual method of multiplication is multiplying by constant values. A short and very fast algrithm is needed here. We define <sup>11</sup> (SOB, %00001011) as an example constant value. Through our knowledge with binary code we are able to split this number into 2-values with different powers:

 $11 =$ 8  $\overline{2}$  $\overline{1}$  $= 2^3 + 2^1 + 2^0$ 

Let us multiply this value by  $-$  let's say  $-15$ (SOf, %00001111J, so it would resemble this:

![](_page_18_Picture_1591.jpeg)

What do we need ail this for, some of you may ask. The answer is very simple: Every single multiplication of the term includes the multiplicant 15. it just has to be shifted appropriately! With this we can have any value in the accumulator that is to be multiplied by a constant value. It is then shifted as needed and stored temporarily; In the end all the resulting sums are added up to each other. Here is a little example code:

Now that we have increased the precision of our values, we want to work on a bit more difficult topic; multiplication. But slowly - this more complex mathematic operation can be dealt with in several ways, depending on the need for space or rastertime.

![](_page_18_Picture_1592.jpeg)

Simple. Oh, for simplicity reasons all examples will refer to positive 8-bit numbers, like this one. By the way. there are a couple of other "factors" that need some attention:

#### What you have to take care of

1, Multiplying two values results in twice the length of one of the factors, for example multiplying two 8bit-factors results in a 16bit value. This is quite obvious, e.g. with 255:  $$ff * SFF = SFE01$ . Not to iritate anyone I will therefore use only small values so as not to produce an overflow.

2. The result of a multiplication with two fractions has as many digits behind the point as both the factors have together. So the result of two fixed-point-values - let's say 1 after-point byte each - will have two afterpoint bytes. For quadruppling the valuerange this means: The result of two I6bit fixed-point values creates 32bit value. 16bit before, and !6bit behind the point.

3. If some of the values to be multiplied are not positive, the signs have to be stored somewhere. Then the values are multiplied as if they would be positive. Later on the signs are interpreted and added the usual way: plus  $*$  minus is minus and minus  $*$ minus is plus.

Good. Multiplication in general and especially with constants can also be handled differently. The wonderword here is "tables".

#### Tables?

Exactly. "Lookup-tables" to be more precise. With the help of these tables it is possible to calculate sums extremely fast, or let's better say figure them out extremely fast. Therefore we create <sup>a</sup> table once at the beginning of our program. In this case we store the multiples of a constant value, in ascending order, to the table. For the constant 3 (\$03, %00000011) the table would look like this:

 $$00, $03, $06, $09, $0C, \ldots$ 

This table is to be read indexed, the indexnumber is the second factor. The table in principle is as long as the factor's range is, e.g. 256bytes for a factor of this size. By the way. for generating this table you can very well fall back on the mentioned Brute-Force-Method. For initializations speed plays an inferior role to the length of the code.

That's it so far concerning different possibilities of multiplication. In the next article we will be investigating the most flexible way of duplication: bitwise multiplication. So long!

![](_page_19_Picture_1.jpeg)

## Working on Pictures on the Dot Level on the Dot Level of Level and Dot Level and Dot Level and Dot Level and Dot Level and Dot Level and Dot Level and Dot Level and Dot Level and Dot Level and Dot Level and Dot Level and Dot Level and Dot Level and Dot Level

In this issue of our GoDot workshop, I would like to go into details about a very special module, which enables us to alter images in GoDot's 4Bitmemory on a dot level. It is one of the very few modules that can be controlled by keyboard as well, which is why it requires its own instructions. This module can't be found in the GoDot manual yet, as it has been developed much later.

by Arndt Dettke by Armtt Dettke

 $E = \frac{1}{2}$ out of the ordinary as it was created after the ordinary as it was constructed after the ordinary and the ordinary ordinary and the ordinary ordinary and the ordinary ordinary and the ordinary ordinary ordinary ordinary or being suggested by and with much help from Hugh McMenamin, USA (whom many of you surely know). It was written at two places quite far apart on our globe at the same time, so to speak. Praise to the Internet!

This time instructions and no workshop. Today. we will mainly deal with the module mod.PixelEdit. mod.Pixel Edit.

It is relatively often the case that you get pictorial material which doesn't look completely as desired, for instance when you scan pictures using GoDot (like our "Lilly Croft" picture here), or convert them from other computer platforms. For a long time, it was not possible to change anything about that directly under GoDot, and you had to resort to other programs.

Now, such minor problems can be ironed out of such pictures comfortably using PixelEdit. Take the light spots in Lilly's upper lip on our image, for example. So let's get into the usage of mod.PixelEdit. First of all, you should have rendered the picture residing in the memory (using "Display" at the main screen) before calling the module. Otherwise. PixelEdit's preview function wouldn't give any reasonable output.

Load Replace "lilly.4bt" Display Execute

PixelEdit's screen color matches the image's multicolor background color, and could therefore vary from image to image. In the case of the "Lilly Picture", it is black. The button's colors, as well as well as well as the edition of the edition of the edition of the edition of the edition of the edition every change in order to ensure optimum mode as well. readability at all times. Inside the module, you meet the Control panels of two displays, two displays, and action window and the Action Minds of the Action Wi

#### The Control Panels "Exit" and "Edit"

via any positions in the module with module with any positions in the module window are modern in the module further check. Changes take effect immediately, there is no "Undo" function (I will tackle the subject "Undo" next time in "How to GoDot"). By means of "Edit", you get into the edit mode, which is also shown below the big window for you information (in addition, the "Edit" button's text changes color). You can start editing by simply clicking into the big window instead of using "Edit". The difference between the two possibilities is that a simple click onto the big window the big window the big window the screen shot, we have show the shot, we have the shot activate the s edit mode. If you were to click outside that this example. field during that mode, the screen's border would flicker red as <sup>a</sup> warning. The Stop key ends the edit mode and returns you lo navigation mode (more about that below).

#### The Action Window "Color" The Action Window (Color) - Color Window (Color) - Color Window (Color) - Color Window (Color) - Color Window (Color) - Color Window (Color Window (Color Window (Color Window (Color Window (Color Window (Color Window (Colo

In this window, you determine in which color you would like to paint by clicking on the color. The color chosen is marked and will also appear in the display area below the color window, in our example it's medium gray. All input into the big window will now take place in this color. This action window can be

The function buttons in this window move the viewport show inside the big edit window in the direction clicked at or to one of three preset mouse click sensitive. To the left we have kind of a wind rose. Clicking at it moves by one character at a time. The button "H" ("Home") show the upper left corner of the image, while show the upper left corner of the image, while image, while including the image, while in the image, while including the image, while including the image of the image, while including the image of the image, while includin clicking at "B" ("Bottom") switches to the lower right comer. The asterisk shows the picture's center. The button "O" is very useful. Using it, the graphics will be shown at full size. Clicking at any place inside that original view has exactly that spot enlarged. In our second the example. The contract of the contract of the contract of the contract of the contract of the contract of the contract of the contract of the contract of the contract of the contract of the contract of the contract of t

#### The Edit Window

The edit window shows a clip of  $4x3$  characters

![](_page_19_Picture_19.jpeg)

![](_page_19_Picture_20.jpeg)

![](_page_19_Figure_21.jpeg)

![](_page_20_Picture_1.jpeg)

enlarged by eight times. Each dot is shown in its real color, not the graphic screen's color. C64 graphics are limited to up to four colors per character, but GoDot allows any character to contain all <sup>16</sup> colors. Hugh MeMenamin has added small fitting aids '??? whose color can be changed by keyboard shortcut, so that you may see where one character ends and the next begins.

![](_page_20_Picture_3.jpeg)

![](_page_20_Picture_1044.jpeg)

When editing, you should know that GoDot gives preference to the dots in the odd columns in multicolor display, that is the right one of two adjacent dots. In the image, the pointer is placed on one such dot. If you clicked now, this white dot would turn into a medium gray one, which would also be shown during rendering. The second single white dot in this character (somewhat above the left fitting aid) can be dealt with in the same way. After that, die "impurities" in Lilly's upper lip would have been removed, as you can see in the enlargement.

#### The Keyboard Shortcuts

If it wasn't for the keyboard shortcuts active during the edit mode, a constant clicking back and forth between color choice, navigation window and edit window would be necessary. Thanks to Hugh, things are much more comfortable now. Using the keyboard shortcuts, working on an image becomes pure pleasure:

Thanks for this job well- done. Mac!

The two color choice commands are still too fast when running under a SuperCPU at full speed, the next version will make this more user-friendly.

Yours. Arndt

![](_page_21_Picture_1.jpeg)

![](_page_21_Picture_2.jpeg)

Last time we looked closely at the 50:50 mixture of colors. In the second part, written by Deekay, we now look at finer, color-mixing in the UIFLI and SHIF formats. in the UIFLI and Shifts for the UIFLI and Shifts formats. We can also the UIFLI and Shifts for the UIFLI and S

#### by Daniel "Deekay" Kottmair

kay, now we have nice, 50:50, mixed colors. It would be stupid if we didn't use these "new" colors and mix them like the way we normally do. Altogether, we get <sup>136</sup> colors when mixed 50:50, and we get an colors when mixed 50 and we get and we get and we get and we get and we get and we get and we get and we get a amazing 9,316 colors when we mix these (for the sake of mathematics, the formula to calculate the number of colors is:  $(n^2-n)/2+n$ or  $(n!/(n-k)!)/2+n$ . Of course, a lot of these flicker extremely, but there might still be about 2.000 usable ones! Of course, there are 9,316 if you regard at least two pixels as one mixed color, which we can do because the vice and and the pixels bit. It is a pixel bit of the pixels bit. It is a pixel bit of the pixels bit. It is a pixel bit of the pixels of the pixels of the pixels of the pixels of the pixels of the pixels of the pixels of

#### 25:75 color mixing

The examples is the possibilities in the possibilities in the possibilities of the possibilities in the possibilities of the possibilities of the possibilities of the possibilities of the possibilities of the possibilities using technique  $4$  from the  $50:50$  mixing explained last time. If your favourite 50:50 technique is another one, bad luck! Make it up yourself, i.e., use your own technique. To sum it up, techniques 1 to 4 show all four ways to mix in 2x2 block (avoiding continuous lines). What we do is distribute pixels of a solid color onto a plainly colored 2x2 area, this in two interlaced screens (fields), making a total of 8 pixels.

Important - generally, the best way to avoid flickering is to emphasize the colors equally in both picture fields! So, one color in one field (one picture half) and the other color in the other field (technique 1 in the previous part) is as wrong as putting one 50:50 mixed color (both pixels) in one field and have solid color in the other (technique 1 in 25:75).

#### Software on Disk: Software on Disk:

Mentioned in the previous issue, the UIFLI editor and the example picture for the color mixtures is now on our disk! Have fun while trying it out!

What we try to achieve is to distribute the 50:50 color by splitting it up into 2 halves in both fields (1 pixel in each). We have 3 ways to do this, either technique  $2$  - make the  $2$ pixels form a horizontal line of alternating pixels (in 2x2 block, the line below would be solid-colored) - but this is still bad, be solid-colored) but this is still be still bad. This is still be still bad. The still bad. The still bad. The because you can see the lines. Better yet is technique  $3$  - making vertical columns of alternating pixels (again the following column would be solid-colored). However, still the best in my opinion is technique 4 making the 2 alternating pixels form a chessboard instead of a line. This technique ches and a line. This technique is the line of line of line and the line of line of line of line of line of li makes the color more

solid, because it actually covers the whole  $2x2$  area and not just a line/column. What this basically looks like is line switching, but that's only due to the fact that the monitor tends to blur more in the horizontal direction. Actually, it is as much line switching as column switching.

Unfortunately, you have the same problems with this color now, as described with technique 5 in part 1 - badly suited for details, smooth curves, or steep lines. However, sincen(if used in a color transition) the step to the next color is so subtle, you won't actually see it too much! It's a must to use these colors in a color transition; it would be stupid if you

didn't use these when working in UIFLI/ SHIF.

Actually, you could go even further and mix  $t_{\rm eff}$  and colors even more. Sometimes, if the colors even more colors even more colors at  $\sim$ differs a lot in brightness compared to the next one (e.g. from orange to light red), this should be done. What we do now is distribute only ONE pixel in 2x2 area. You can put that anywhere you like; it hardly makes any difference! Only be careful that you don't put ALL these pixels (when coloring a bigger area in this color) into one field! Remember are also into a color  $\overline{I}$  into one field and a colorated at  $\overline{I}$ to distribute them! Be aware that you can see the pixels in this stage of mixing now for the first time really, as well as horizontal lines. However, it still adds to the smoothness of the picture.

That's about it! There's really not much more to it; it might be confusing in parts, but if you read through this a few times, you will understand. Start practicing a little; you'll discover amazing things!

#### Wish or reality?

I did not mention the mode/editor specific stuff here concerning up to the concerning  $\mathbf{S}$  if  $\mathbf{S}$  if  $\mathbf{S}$  if  $\mathbf{S}$  if  $\mathbf{S}$  if  $\mathbf{S}$  if  $\mathbf{S}$  if  $\mathbf{S}$  if  $\mathbf{S}$  if  $\mathbf{S}$  if  $\mathbf{S}$  if  $\mathbf{S}$  if  $\mathbf{S}$  if  $\mathbf{S}$  if  $\mathbf{S}$  i follow these basic rules, you will never be wrong.

To conclude, I would just like to give you To conclude the conclusion of the conclusion of the conclusion of the conclusion of the conclusion of the conclusion of the conclusion of the conclusion of the conclusion of the conclusion of the conclusion of the conclusi some more facts that should make you think the should make you think the should make you think the should make I have thought a lot about interlace. Basically, it is twice the picture information. which could be seen as

a) higher resolution, either 320x400 or 640x200 (because 640x400 would be four times the picture information) or

![](_page_22_Picture_1.jpeg)

Top graphics" by Deekay in Crest's 'Deus Ex Machina'

b) more colors (9,316).

Both of these approaches are right AND wrong! You have more detail, so it is kind of a higher resolution, though the screen still only shows 320x200. There seem to be more colors, because the screen nicely blurs them through interlacing and through rasterizing. Still, there are only <sup>16</sup> basic colors!

Depending what you are working on, you have to follow one method or the other. When you need detail, make use of the doubled picture information by putting more stuff in (detail works just so much better in UIFLI/ SHIF than in IFLI!), because you have REAL, hi-res pixels, not just faked ones with blurry SdO16 shift. When you need more colors, just mix them as described above, and you'll get the smoothest color transitions! Actually, you can even mix the most crazy colors together, which then do not look like the basic <sup>16</sup> anymore at all. But to be honest. I have no clue how to work a color that is red/ purple in one pic and has 2 pixels of brown and blue in the other! I've already intensively thought about new editors, and there are some useful ideas already, but they have to be programmed.

With this little workshop, I hope I've helped some brave people who want to take the challenge and sparked interest in others! I felt like sharing my knowledge, 'cause no one else does, and people always seem so amazed

![](_page_22_Picture_7.jpeg)

at how I work these modes, though there isn't really too much to it once you understand the abovementioned principles!

Signed, Deekay

The original text was published in "Panicle in Worlds" in the disk in magazine, "Newspress", issue 19. Thanks for the friendly cooperation.

## The unofficial CMD website A review

http://www.cmdweb.de is an unofficial CMD website, available both in English and German. It's made up of three parts; pages describing CMD's products, a page describing CMD itself, and a section with programs to download.

browsers. It does not have any alternatives to its frames, making it look bad in Lynx. w3m does a lot better here, though, and for its defence I'd like to point out that all pictures do have proper like to point out that all pictures do have proper ALT tags. When it comes to graphical browsers. I had problems with Opera 3.60 (some JPEGs. that wouldn't render), and older Netscape (PNG images). But with the latest Netscape, it works quite well.

bv Peter Karlsson

#### Product descriptions -

 $T$  is the first thing  $\mathcal{L}$  is the links of the links the links of the links of the links of the links of the links of the links of the links of the links of the links of the links of the links of the links of the lin are placed are the top. You can find the top of the top of the top of the top of the top of the top of the top pages describing all of CMD's major products, the SuperCPU, the FD series, the HD series, JiffyDOS and RAMIink. Unfortunately, the pages don't go so deep in their descriptions, and tend to look like product advertisemenis.

For those that are not very familiar with the products, this will however describe what the products do. But then again, so does CMD's own pages. There are nice pictures of all products, though.

#### About CMD

This section - or rather, this page, as it is all on one quite big (30k HTML) page, contains some interesting background information on CMD. It mainly consists of two re-printed interviews, one from Zine64 originally published in early 1997, and one from Commodore Faction published in late 1999, both with Charles A. Christianson. There's also some pictures of the CMD people, the CMD racing car (!), and other related things, and some background information borrowed from die official CMD website.

#### Downloads

This is the most useful part of the website, containing software related to CMD's product line. Most of it, if not all, is available for download elsewhere, but here they are collected. Currently nine programs available, not that much, but the number seems to be increased regularly.

There's also some animated banners available. for those of you who like them.

#### My thoughts

If didn't know this was an unofficial site about CMD's products, I would have guessed it being port of an advertising campaign from CMD.

![](_page_23_Picture_14.jpeg)

The material doesn't go very deep into the subjects covered, and besides from the download section, there isn't much that would attract people who already know much about the products. And for those who don't know them, I would rather see more in-depth descriptions than this.

#### Browsers

The site is not very forgiving to different

As my English is better than my German, mainly read the English version. You can find <sup>a</sup> few minor glitches in the language, but nothing big. and not worse than you will see on any other page not written by a native speaker of the language.

 $(ak)$ 

 $\overline{24}$ 

![](_page_24_Picture_2056.jpeg)

departments

![](_page_24_Picture_2057.jpeg)

(rb), Arndt Dettke (ad), Wanja Gayk (wg), Alexander Klock (ak), Nikolaus Malecki (ma), Nikolaus Metz (me), Volker Rust (vr), Wolfram Sang (ws)

Editorial Assistance: Jens Bürger, Gaelyne R. Gasson, Tom Gosser, Peter Karlsson, Daniel Kottmair, Malte Mundt, Brendan Reid, Gunnar Ruthenberg, Christoph Thelen, Bruce Thomas Supervisor: Arndt Dertke International Supervisor: Robert Bernardo. Nate Dannenberg Translations: Bettina Beck, Mali Bodnarchuk. Stephan Lesch, Ranjith Ekanayake Mudiyanselage, Kendra Thiemann; NTSC-Fixing: Wolfram Sang

Submitting Manuscripts: The editorial staff accepts most original Commodore-related manuscripts and programs. You must inform GO64!/Commodore World if any such pro grams or writings have been offered to be published or used commercially by a company other than CSW or one of it's subsidiaries. By sending in any manuscripts, programs or con struction plans, the author agrees to allow the CSW Publishing House to print them. The author also agrees to allow any and all programs to be copied using whatever means is neces sary (disk, online service, etc). Furthermore. CSW reserves the right to build and/or distribute any projects submitted to GO64!/Commodore World. The author shall assume no liability for damages or losses caused by the use of his/her programs or projects. Use any projects or pro grams contained herein at your own risk.

Graphics: Christoph Bach, Sebastian Bach, Giovanni Bach, Giovanni Racch, Daniel Racch, Daniel Racch, Daniel Racch, Daniel Racch, Daniel Racch, Daniel Racch, Daniel Racch, Daniel Racch, Daniel Racch, Daniel Racch, Daniel Ra

Price for Advertisments: Price List No. 1 shall be considered valid unless specifically noted. Publication: Monthly (12 issues per year).

Print: Berufsbildungswerk Waiblingen, Postfach 1129, 71301 Waiblingen, Germany Copyright: All articles published in GO64!/Commodore World are protected by copyright. All rights, including translation and second commercialization, reserved. This publication may not be reproduced, stored in a retrieval system, or transmitted, in any form or by any means, electronic, mechanical, photocopying, recording or otherwise, without the prior writ ten permission of the publishers. The original authors shall retain any and all rights with regard to specific terms, passwords, and the like, unless otherwise noted.

Liability: If GO64!/Commodorc World gives false information or one of the published pro grams or plots contains errors, liability can only be considered in ease of culpable negligence of one of the assistants.

Circulation Manager: Enno Coners

<sup>2001</sup> CSW Veriag

Address of the Publisher: CSW Verlag, Goethestr. 22, D-71364 Winnenden, Germany Telephone/FAX: +49/(0)7195 61120, E-Mail: go64@c64.org, cosowi@t-online.de

#### ---------

Where can one buy or sell second-hand hardware, accessories, literature and where the conservative mand computers in software? Is there a convenient solution? Yes, there is! Check out our Classified Advertisements section, the GO64! Bazar! Above, you'll find a small registration form. Just clip it out, fill in the blanks, and send it to the publisher. For every advertisement you submit. For personal/private (non-commercial) advertisements, you may have up to four lines of text, each up to 40 characters in length. Please see the coupon for pricing and other details. We will make every effort to publish your ad in within the next issue of GO64!. If your ad doesn't make it by the next issue, it will appear in the issue following that.

#### For Free - Contact Corner Join the Fresno Commodore User Group. \$12 membership/\$15 interna-

We're going to offer a free service to people who are looking for other C64 cam.net.au/fcug.html enthusiasts. Just send a contact advertisement in the form of a letter, FAX, or Hi, I am now for more than 3 years on the C64 and still haven't got too email to our editorial staff, care of: Contact Corner. The editorial staff reserves much experience. I am open for everything. Please contact me und the right to shorten parts of letters which are not immediately important, in order Marcel Krense. Str. d. Freundschaft 10, D-19089 Demen, Germany, Tel. to save space. +49 (0) 38488/20261

good shape like Apple II, Atari ST, TI99/4A, Amstrad, call Tel. +49 (0)7195/ <sup>61120</sup>

64'er magazine issues without disk: 1984 No.12, 1995 No.1.4, 5.7, 1987 No. 1-5,7,8,12, 1988 No. 3-12, 1989 No.1-4 each DM 2,-+p&p Tel. +49 (0) 2202/79702 1 am selling various C64/C128/1541, soltware on tape/disk/cartridgel (C16/

C64). PD-soft, various Jiffy-DOS systems, Action Replay Updates, Fin. Cardr. 3 etc. Tel. +49 (0) 173/7644946

**Contact Corner** 

tional. FCUG, 3487 E. Terrace Ave., Fresno, CA, 93703 USA. http://video-

The editors kindly want to draw your attention to the fact that offering, selling or distributing copyrighted sofiware is only allowed for origi nal programs and materials. For your own pro tection we ask our readers not to offer or to distribute pirated copies of any copyrighted program or materials.

The publishers reserve the right to refuse advertisements that appear illegal in nature, including advertisements dealing with pirated material. Original programs which carry a copyright will be conspicuously noted as such in their accompanying text. The label on ihe disk (or other media) will indicate any copy right as well.

GO641 July 2000 R

#### SuperCPU Diversions

 $-9 - -7$ 

And the the first is the key word would be a second that my first is the key word. The contract is the key words in the key words in the key words in the key words in the key words in the key words in the key words in the The SuperCPU is nothing but a box of heart of the system is the system in the C128 electronics, worthless without the computer. So electronics, which is a computer of computer. So the computer of the computer of the computer of the computer. here we have an enhanced Commodore. Will it still run our software? YES! Most software gains an added advantage running at <sup>20</sup> MHz. For some, especially games the speed can make playing almost impossible. There are SCPU patches being developed on a consistent basis for a lot of the older software.

The real good news for SuperCPU owners today is the new software being developed for exclusive use with the SCPU. Two come to mind right away, the WAVE by Maurice Randall and CLiPS. the new SCPU graphical operating system for <sup>64</sup> users by Chester Kollschen. The WAVE of course is the new Wheels based graphical web browser for the Commodore <sup>64</sup> and C128. Some disgruntled Commodore users are quick to criticize Mr. Commodore users are quick to criticize Mr. Randall for taking what they call a Bill Gates approach to the WAVE. By that they ask why does the WAVE have to have Wheels to work? So in order to use the WAVE you must buy his other product, Wheels.

What is wrong with this? Why should Mr. Randall have to cater to those that refuse to bring their equipment and software up to date? The Wheels GEOS upgrade is a vast improvement over GEOS 2.0. Many things have been changed in the Kernal to take advantage of the new hardware that we have. So it only makes sense that any new applications for the GEOS environment is Wheels compatible not GEOS 2.0 compatible. What other software company today supports older outdated versions of their software? None of them! of them!

So what does all this mean? It means that if you want to surf the Internet with your Commodore 64/128 you need the WAVE. To run the WAVE you need Wheeis and SuperCPU. And what is the downside to all this contributions are contributed to all this contributions and the contributions are contributed to all the contributions of the contributions of the contributions of the contributions of the contribu SCPU sale and encourages them to continue supporting us, and Maurice Randall is encouraged to keep creating wonderfully innovative software. Not much of a downside in my book. Well enough rambling on...I have

It has been said by some Commodore purists that once you plug It has been said by some Commodore purished by some Commodore purished by some Commodore purished by the purished in a SuperCPU into your machine, it is no longer a Commodore. Of course this is pure bunk, as our 8-bit machines were designed to be enhanced.

by Tom Gosser

![](_page_25_Picture_8.jpeg)

conducted some performance tests with the SuperCPU and select software titles. What follows is the results of those tests.

With the advent of the SuperCPU for the Commodore <sup>64</sup> and the <sup>128</sup> version. People are wondering about software compatibility and performance. This article was written using the SCPU <sup>64</sup> as its test subject. There is no reason to believe that the SCPU <sup>128</sup> will not give similar results. As a side note, if you have Roger Silva's MaidStone Quest or Russian Wyatt's Quest <sup>4</sup> Adventure, you will find that the SCPU 128 makes these BASIC 8 80 column games much more playable and enjoyable! Now these tests were not extensive nor did they cover a wide range of software. This is just a sampling of what is compatible and how fast some of the software performed. The test software was loaded from a 1541 disk drive unless otherwise noted:

Maverick... Super CPU and RamLink installed and enabled. No Boot [jifryDOS on or off]. CPU disabled: Boot up Ok [jiffyDOS on]. Boots with SCPU in normal mode only.

PrintShop... Normal mode to boot up. Switch to Turbo when programs up and running.

PrintMaster+... Turbo mode compatible. Even during boot up.

Music Construction Set... Boot and turbo Ok. Normal mode for accurate input however.

Digimaster... Boots up in turbo mode. Screen tends to trash, sound output is diminished. Recommend using normal mode. Conversions in turbo mode are greatly sped up.

Fun Graphics Machine... Boots up in turbo mode. Disable FGM fast load if jiffyDOS is on. FGM runs super fast! A great performer with

![](_page_26_Picture_0.jpeg)

#### the Super CPU.

CKIT94!... 1541 to 1541 RAMLink partition. With DACC partition and jiffyDOS on. Compression: <sup>1541</sup> BOA time at 20MHz, <sup>624</sup> blks, verify "off". Limit none, time= Not Compatible! Normal mode= 3min. 51.79sec. Compressed to <sup>584</sup> blks. In turbo mode <sup>1541</sup> initialization is incompatible. Turn turbo off at Begin Job Requestor, turn on for accelerated Verify.

HandyScanner 64... The clear memory option upon boot up is not Super CPU compatible. It will lockup the system if activated. Scrolling is very smooth and responsive in turbo mode. Translation after an image has been scanned in is very fast. Turn off turbo mode when you are ready to save the image. Turn turbo back on before scanning.

The following speed trials were conducted under the enhanced Super GEOS kernal, from RAMLink, times are approximate:

![](_page_26_Picture_1312.jpeg)

GeoGIF from RL to RL 20MHz: 21,1 sec 1MHz: 8 min 42,45 sec

#### RAMLink to HD GIF conversion 20MHz: 59,33 sec 1MHz: 9 min 31,17 sec

As you can see the Super CPU enhances the performance of GEOS considerably. By the way the parallel cable is not supported by the GEOS operating system. However the Wheels upgrade to GEOS remedies this problem. Which speeds up Hard Drive access under the GEOS system. Geopublish really performs in turbo mode. The page updates so fast that if you blink your eyes you've missed it. Scrolling is very smooth and responsive especially if you are working from the RAMLink. Rippling text takes no time at all, and you can go from Preview to Zoom mode in an instant. In essence the Super CPU and the Super GEOS patch, along with Wheels and/or MegaPatch 3 make working with Geopublish a pleasure. This is one little Plymouth Valiant souped up to a Hemi 'Cuda! The difference is that remarkable. (ad)

CyberTach GbR Multimedia NEWIJINEWIJINEWIJINEWIJI Joypad AM 499M<br>Joyyad AM 499M<br>TechAccess Joystick (1910M Joystick Multi Color 190M<br>Centratochie Joysticks (viele Modelle) ab 5DM<br>Commodore Maus 10DM<br>Commodore Maus 10DM<br>654 Emulator CD (new) 39DM<br>Berenstark Sampler Co nit 333DM  $C54$ SoundVision 54 Storoo Sound und Optisch Digitaler SoundVision CineLine2 Paket 390DM Get the first complete and complete the complete three complete that the complete three complete three complete three complete three complete three complete three complete three complete three complete three complete three und Fornbadlonung/!!!DolbySurround am C64W Belm SoundVision muss der C64 zwecks Einbau eines<br>Anschlusses an CyberTech geschickt werden,<br>HF-Port zwei TV Gerate an einem C64 i 99M<br>240Watt 3D-Akiiv Boxen 99DM<br>C64 Reset-Taster 8DM<br>CFSTEALITH PlaySittion Chip mit Anleit Broikasten sogar eine neue FARBEIII FESTPREISE!!!<br>Fragt auch nach AMIGA. PC. APPLE und ATARI. AMIGA T-Shirt 29DM/AMIGA Poster 2ODM ATARI T-Shirt 29DM/AMIGA Feuerzeug 4DM im Angebot. Mischpulte, MiniDisk Laufwerke. DVD und<br>mehr...MEGA PREISE111 Was haben sie davon?<br>- Mehr Prissenz am Markt<br>- Attraktive Lizenzgebühren<br>- Sle tragen mit ihrer Software aktiv an der<br>Gestaltung der Zukunft des C64s bel. CyberTech/Produktion/Entwicklung/Vertrieb (c) 2000<br>c/o Tim Lenke CyberTech GbR Akazlenstr. <sup>23</sup> <sup>30826</sup> Garbaen Tel. 05t3t/45t220 Mobil (24h): 0172/4587748 Alle Preise plus Versandkosten!!! neu Lieferbar (Fabrikneu)!<br>(c) 2000 *CyberTech Multimedia c/o Tim Lenke* 

![](_page_26_Picture_10.jpeg)

 $2000$   $\frac{1}{2}$ 

GO64! July

ELLO HELLOWING COMPANY COMPANY COMPANY COMPANY COMPANY COMPANY COMPANY COMPANY COMPANY COMPANY COMPANY COMPANY COMPANY COMPANY COMPANY COMPANY COMPANY COMPANY COMPANY COMPANY COMPANY COMPANY COMPANY COMPANY COMPANY COMPANY COMP VORI WORLD-PERSON NEWSFILM AND RESIDENCE IN THE RESIDENCE OF A RESIDENCE OF A RESIDENCE OF A RESIDENCE OF A RESIDENCE OF A RESIDENCE OF A RESIDENCE OF A RESIDENCE OF A RESIDENCE OF A RESIDENCE OF A RESIDENCE OF A RESIDENCE OF A

first point of the Christmas with the Christmas with the Christmas with the Christmas with the Christmas with the Christmas with the Christmas with the Christmas with the Christmas with the Christmas with the Christmas wit quite a few C64 fans is surely an Ether card for connecting their C64 to a local network. Most network adapter chips cannot be used in 8bit systems. But luckily, there are some exceptions...

#### Dernier cri Dernier cri

mention of the "Embedded Ethernet Project" [1] on the newsgroup the  $\alpha$ comp.sys.cbm's home site aroused a lot of interest. For the first time, <sup>a</sup> method was presented to connect <sup>a</sup> special network adapter chip, the CS8900A produced by Crystal Semiconductors, to common 8bit micro controllers. This chip is comparably old and therefore has an interface for use in 8bit systems.

So what could be easier than using this chip for a C64 project? The "EtherCart Project" [3] was quickly called into action, with the goal of developing <sup>a</sup> network adapter for the C64, based on the CS8900A. The huge advantage of this chip, apart from its easy-to-use interface, is its internal buffer memory. It permits transferring data between the Ethernet and the C64 not via DMA (a somewhat problematic procedure because the hardware requires constant VIC interrupts) but instead via polled I/O (PIO) or controlled by Interrupt. Thus, if you are <sup>a</sup> little more than averagely talented in assembling hardware bits and pieces, the project shouldn't present any real problems and could even be called a piece of cake, based on [1].

#### Resonance

Shortly after, a discussion started as to whether C64s were even fast enough to be able to cope with the data stream provided by a 10Mbit network. This question might be a little hard to understand for laymen, as on first

thought the network adapter seems to solve this problem. In general, this assumption is correct: The C64 is not responsible for the actual data transfer but nevertheless, it controls the data flow. This means that it has controls the data flow the data flows that it has the data flow. to collect data packs from the network adapter or delivering those packets to the adapter. The adapter itself will accept arriving data packets and send them to other locations. Problems arise when the C64 does not deliver any data, or does not deliver on time. In the latter case, the receiving machine will send an error message requesting the delivery. But if the C64 does not cope with collecting data packets on time, the network adapter will not accept newly arriving data and will answer with <sup>a</sup> 'Not ready' message.

by Rainer Buchty This month:

> Each of the mentioned cases will cause increased network traffic because in addition increased network traffic because in addition to the control data the actual user data have to to the control data the actual user data have to be sent various times without actually being used every time. But will this ever happen? Unfortunately yes, as normal C64 without speed enhancement is not fast enough - under full network load - to collect the data packets when they are delivered. You can see this in the following example of a program loop. It starts on the assumption that the routine is called up in the interrupt and the newly arriving data can be read via an autoincrement register. To make it simpler, we also assume that the packets transferred are only <sup>256</sup> Byte each.

![](_page_27_Picture_1954.jpeg)

Only one run, i.e. the transfer of only one byte, takes up <sup>37</sup> cycles including the return, equalling approximately 37? sec, on the C64. However, the net transfer of one roh byte (10

bit consisting of the starter bit, 8 bit of data and the stop bit) at a data rate of 10Mbit/sec takes only 1 ? sec. So the aforementioned problem of increased network load is inevitable as an unenhanced C64 is not able to collect or send the data fast enough and thus the delivery or transfer of data will be repeatedly demanded. So what do we do now?

WORLD WATCH

C64 goes Ethernet

We have to ask ourselves if this is of any importance at all. The objection made above in fact does apply to lOBase T-networks because all network users share a single (coaxial) cable for the connection. However, this network topology has long since been replaced by lOOMbit/sec networks as fast connection technologies require star networks, thus making it impossible for blockages to appear anywhere except between sender and receiver, so they cannot hamper he network transfer for other network users. The transfer between the <sup>10</sup> and lOOMbit/sec segments is executed by a so-called switch or switching hub. or simply by an old PC with two network adapters.

But even if you used a 10Base T-network talking about the matter would probably be pointless as the amount of data that have to be processed with C64s is too small to cause serious problems of congestion due to multiple transfer in regular network use.

C64 users can expect approximately the computing speed of a good parallel speeder in an ordinary C64 system this could be called a completely acceptable data transfer speed.

#### Talking software

That much about hardware, so now let's talk about software. Unfortunately it isn't enough to send unprocessed data. Data transfer via the network uses <sup>a</sup> so-called ISO/OSI protocol that is subdivided into different levels. The lowest level is the hardware transfer; on the next level we have the bit transfer. The network chip is responsible for running these two levels. The following levels must be operated by the software. The third

level constitutes the Transmission Control level constitutes the Transmission Control Protocol (TCP) and the fourth level the Protocol (TCP) and the fourth level the Internet Protocol (IP), both of which are often Internet Protocol (IP), both of which are often falsely mentioned in one as TCP/IP. The additional data on theses two levels contain information on sender and addressee or information on the protocol used (Teinet, FTP, HTTP). If you want to know more, take a look at source [3].

The only thing left to do now is to implement this on a C64, preferably in a manner conforming to system requirements: The ideal way would obviously be to be able to access the Internet as usual, via the commands OPEN and CLOSE. Ludo "Groenteboer" Gorzeman has been giving some thought to similar project [4], but without really coming to a conclusion - possibly also because of a serious hardware deficiency of his C64,

whose VIC has kicked the bucket.  $\cdots$  whose  $\cdots$  is a contract the bucket of the bucket.

#### Conclusion Conclusion

"There's <sup>a</sup> lot to do, so let's get started!" The EtherCart Project with all its different fields of tasks is waiting for someone to get it started, as we should be aware that in all probability no software company will live up to the challenge anymore. The market for C64s has become too small and thus, any commercial developments will never be profitable. But nevertheless, the goal is rewarding: uncnhanced C64s will never be the next best thing for working with networks but the possibility of hooking up our beloved bread boxes to the network without any deviations (SLIP/PPP or shell account with modem connection respectively) is definitely interesting.

Sources:

[I] Embedded lOBaseT Ethernet http://www.embeddedethernet.com

#### [2] Commodore EtherCart Project Homepage

- http://www.vsgcom.net/ethernet
- [3] Rechnernetze nach OSI Helmut Kerner, Addison Wesley, <sup>1993</sup> ISBN 3-89319-632-3
- [4] Groenteboer's Commodore Center http://www.students.cs.uu.nl/  $\nu$ llgorzem/

project.html

Useroort-Pin

B C

D

E

F

 $H$ 

 $\mathbf{I}$ 

K L

 $\mathbf{a}$ 

![](_page_28_Picture_13.jpeg)

Most of the cables for our computer system are not available in the shops for a long time. But, as many of us own a soldering iron, we may make them ourselves.

#### by Niko Malecki

 $\blacksquare$  he right plugs belonging to the cables are standar in trade, so it should not be problem to get them. The connection-numbers from the pins are nearly always printed at the solder side (but sometimes they are on the plug side).

Serial Connection, e.g. floppy to floppy: 6 pins

![](_page_28_Figure_18.jpeg)

The shielded round cable is connected 1:1, the

shield of the cable ends at the GND-pin (pin 2). Printercable (Centronics), connection between userport and centronics socket at the printer:

![](_page_28_Picture_1201.jpeg)

Only shielded round cables should be used, advise you against flat cables. The shield from the round cable is soldered at one of the GNDpins of the userport, pin A, N, 1 or 12.

Parallel cable, connection from userport to floppy. It is used with some (mainly older) copy-programs and speeders (f.e. Speed-DOS):

Userport-Pinceppy is in The State Instrument of the 6522,IC-Pin

29

2000

 $G064!$  July

<sup>18</sup>

 $\overline{2}$ 

 $\overline{a}$ 

4

5

6 7

 $\mathbf{a}$ 

 $\circ$ 

FIODDV 1541/1, Steckplatz UC3, IC 6522. IC-Pin: <sup>39</sup>

AH cables are identical with the 1541/1. Attention, very important: In the 1541/2 you have to cut the connection between pin 1 and pin 2 of the IC 6522 (you may use a knife to cut it).

![](_page_29_Picture_875.jpeg)

 $\overline{c}$ 3

6

This connection-table is valid only for a single <sup>1571</sup> and for the CI28D in plastic. It is not possible to use parallel cable in the metal boxed CI28D.

Monitor Cable:

<sup>40</sup> characters display C64/CI28, 8-pin plug at the computer:

![](_page_29_Figure_5.jpeg)

I have just discovered a small error occured in the DAC pcb layout, the "top view" or

component side.

Two of the wire links on the top of the PCB that go to pins 8,9 on the User port connector should be reversed as in the diagram.

![](_page_29_Figure_8.jpeg)

<sup>20</sup> 4+13+17

 $2 + 6$ 

15

<sup>80</sup> characters display, at C128 9-pin SUB-D-

SUB-D-Socket-Pin <------->Monitor with 9pin SUB-D-Socket C128 or plug:

Generally all pins arc connected 1:1, but there are quite a few monitors that get the synchronization either on pins 8 and 9 or on pin 7. You have to try wich of these two possible connections leads to success. If it is on pin and 9 then you should cut pin 7 and the other way round. Sometimes a normal, standard SUB-D cable with all 9 pins connected works

No damage would of occured to the computer or the MAX505 before this error was found.

As a note a new version of Modplay64 has been released, and a new driver which uses the SuperCPU (if you have one) has been

to and to

it does not.

ket RGB/TTL:

![](_page_29_Figure_13.jpeg)

![](_page_29_Picture_876.jpeg)

That is all for today, even though there are for sure a lot of other interesting cables for different uses. If you are in need of a special configuration then you may send me a request. but please do not forget to include a labled and stamped envelope for the answer.

My address: Nikolaus Malecki, Am Knollenberg 1,

<sup>42553</sup> Neviges,

Germany.

In case I see there is a major need for further cables then there will be a "Cable Box Part 2" soon.

Yours Niko

developed for a much better sound.

Also on the cover disk is a small Basic programme that Nate used to check his design.(Colin J. Thomson/gb)

![](_page_29_Figure_23.jpeg)

![](_page_30_Picture_1.jpeg)

by Bruce Thomas by Bruce Thomas and the Bruce Thomas and the Bruce Thomas and the Bruce Thomas and Thomas and Thomas and Thomas Andrews Thomas and Thomas Andrews Thomas Andrews Thomas Andrews Thomas Andrews Thomas Andrews Thomas Andrews T

#### Wow!

I'm sitting here to sitting the snails of the snails my snails of the snails of the snails of the snails of the snails of the snails of the snails of the snails of the snails of the snails of the snails of the snails of th mail and find that it contains my copy of the copy of the copy of the copy of the copy of the copy of the copy of the copy of the copy of the copy of the copy of the copy of the copy of the copy of the copy of the copy of CD-ROM Commander <sup>128</sup> from Dale Sidebottom. So Cool! I've had a CD-ROM Drive sitting beside my CMD HD for about months now and I can finally put it to use. I have a CD already (the ftp.funet.fi files) and plan to order a couple from Australia that Gaelyne Gasson has recently offered for sale. Plenty of GEOS files on these CDs.

I turn to my computer and open my e-mail and read that Maurice Randall has just had success with The Wave <sup>64</sup> browsing websites online, GRAPHICALLY. His thoughts also headed down under and he visited Rod and Gaelyne's Videocam site (http://videocam.net.au/) with a little side trip to Colin Thomson's web page (http:// trip to Colin Thomson's web page (http:// videocam.net.au/~colinit/). So very cool videocam.net.au/www.colington.com/ indeed (and neat for these people to be linked to this historical moment)!

have also recently had the opportunity to test a patch by Werner "The Patch King" Weicht for geoCanvas (Nate Fielder's awesome geoPaint alternative). This patch lets geoCanvas operate under Wheels by modifying the RAM Bank geoCanvas uses. Werner tells me he is hoping to make it work under MegaPatch3 also. While I was able to open geoCanvas (and 3 files at once) under Wheels 64 there were still a few problems and Wemer is working on it some more.

All of this coming just a couple of weeks after I received an update from the TIFCU (The Internet For Commodore Users) (The Internet Form Internet Form Internet Form Internet Form Internet Form Internet Form Internet Form Internet Mailing List containing a link to the web site of Roy and Ronny Bachmann. This site (http://members. tripod. de/r\_bachmann/) announces a CD-ROM Driver for the Gateway that actually lets you open D64 files directly off of the CD. While the link to dload the program wasn't working when I

# June 15, <sup>2000</sup> Date to Remember

demo driver and test this baby out.

What <sup>a</sup> year Y2K is turning out to be for us die-hard Commodore GEOS fans! It seems like things just keep moving along.

#### Something for Everyone

Now, some people may argue with me that the amazing advances I mentioned above are not really for ALL Commodore GEOS users not really for a limited geosetration of the common because each of them requires additional products above and beyond the basic system. This is true.

Not everyone has CMD Hard Drive to daisy chain a CD-ROM off of. Not everyone has a CMD SuperCPU, which is a requirement to run The Wave. And definitely not every GEOS user uses Wheels or The Gateway.

But, these developments mean there is still life in the computer that we all use and love. This means that the useful life of the computer keeps getting extended. That is good news for every person who uses Commodore Computer and who wants to continue to explore new territory with it.

These developments are also no threat to the person who is happy with their Commodore system without expanding it. Each and every one of us can still use the original GEOS package to do things that the Commodore couldn't do as easily before.

#### Leading from the back of the pack

Take a look at the world around us. Everywhere, things come and go. They become popular and then fade away only to return, years later, as people seek <sup>a</sup> little bit of the past in <sup>a</sup> nostalgic moment.

This recurring cycle happens with clothes and cars and furniture. It will also happen with the Commodore Computers (and it has

initially checked to be plan to locate this allows started driven by the started the easy-to-shopat auction sites on the internet) and it will happen later in this article.

> With the increased interest in the Commodore Computers there may be an increased demand for neat new hardware and software. Since you already have a Commodore Computer you are way ahead of the game (and you thought you were behind). There are <sup>a</sup> number of things that you can do to stay ahead of the game.

#### Three steps to success!

First, get yourself an Internet e-mail account. I have a good time writing these articles and I get some enjoyable feedback from numerous readers. If you want to stay on top of the news, however, there is no faster way to communicate than e-mail. Participation in number of mailing lists (that is how Maurice quickly spread the word of his Graphical breakthrough) will almost guarantee that you get your news while it is hot. hot.

Second, Participate. An old saying states that necessity is the mother of invention and this is very true in the world of computers. There is not greater and the set of the set of the set of the set of the set of the set of the set of the set of the set of the set of the share it with someone. If you have a need for a program then you need to ask a programmer (there are lots of people who are very grateful that Dale Sidebottom asked Maurice Randall to write PostPrint). Conversely, if you use a program provide the programmer with some feedback on why it is useful or make some suggestions on what it may be lacking. By getting more involved in the Commodore world your computing experiences will be richer and everyone else experiences will be richer and everyone elsewhere elsewhere elsewhere elsewhere  $\mathbf{r}_i$  and  $\mathbf{r}_i$ 

Third, overcome FUD. Back in late <sup>1992</sup> read a PC magazine editorial that proclaimed it was FUD-Free. I took this train of thought and turned it into an article for our User Group Newsletter in which I proclaimed that

### RAYMOND COMMODORE 64, AMIGA

Commodore Software (neu und gebraucht) und Hardware, Reparaturen, Kabel, Farbbänder, Leerdisketten, Bücher

#### <sup>\*</sup>Neu-Joysticks (Metallkontakte), Pistolengriff, Saugnäpfe<sup>\*</sup>

<sup>795</sup> Raymond Ave. St. Paul, MN <sup>55114</sup> USA Tel 651-642-9890 Fax 651-642-9891

http://www.visi.com/~raycomp raycomp@visi.com

Discover/Bravo Discover/Bravo Visa/Master Card

#### The Internet For Commodore C64/128 Users by Gaelyne R. Gasson

The only C= 64/128 Internet reference guide, this 296 page manual takes you through hardware and software needed, how to get online and what you can do once you're there. It covers Email, World Wide Web, FTP, IRC, Telnet, Newsgroups, C= files, archives and more.

Only <sup>48</sup> DM including shipping via Economy Air Visa, MasterCard, Amex, and personal checks welcome. Cheques payable to:

> VideoCam Services 90 Hilliers Rd, Reynella 5161, South Australia

Email: video camina video camina video camina video camina video camina video camina video camina video camina

Fax: +6188387-5810 Www.hup;//view.com/autors/autors/autors/autors/autors/autors/autors/autors/autors/autors/autors/autors/autors/

every Commodore user was FUD-Free. I am afraid that is no longer the case.

What, you are asking, is FUD? For many years FUD lived exclusively in the Consumer Domain of the PC World. FUD is starting to invade the Commodore world. Users develop a Fear of buying something (out of a belief it is too expensive or that it will be out-dated soon). This Fear creates Uncertainty in the Consumers' mind and that If you have any comments on this article, or

Uncertainty leads to Doubt as to which way they should lean in regards to their computer system, peripherals and software.

Once you overcome your FUD you will find that all of the wonderful things I mentioned at the start of this article start to have meaning for you and your Commodore will become more enGEOyable.

anything else related to GEOS, please feel free to drop me an e-mail to: rbthomas@edmc.net.

Until next time, enGEOy your Commodore.

(me)

Come and visit the UK's premier Commodore magazine for your machine at: http://www.commodorescene.org/www.commodorescene.org/www.commodorescene.org/www.commodorescene.org/www.commodorescene.org/www.commodorescene.org/www.commodorescene.org/www.commodorescene.org/www.commodorescene.org/www.comm If you don't have Internet access then contact Commodore Scene directly at:

14 Glamis Close. 14 Glamis Close, H. (14 Glamis Close, H. (14 Glamis Close, H. (14 Glamis Close, H. (14 Glamis Close, H. (14 Glamis Close, H. (14 Glamis Close, H. (14 Glamis Close, H. (14 Glamis Close, H. (14 Glamis Close, H. (14 Glamis Cl Garforth, Leeds, West Yorkshire, LS25 2NQ, United Kingdom.

![](_page_31_Picture_24.jpeg)

![](_page_31_Picture_25.jpeg)

All the latest news, reviews and happenings are brought to you in each lovingly 'handcrafted' issue every two months. All topics are covered from BASIC, games, demo's, GEOS, serious use, hardware and all the rest as well! and all the rest as well as well as  $\alpha$ 

Commodore Scene is proud to help bring together all the Commodore users of the world and is happy to be associated with GO64/Commodore World. Government and the commodore World. The commodore World. The commodore World. The commodore World. The commodor

Come along and try an issue, after all, we have been supporting the Commodore 64 / 128 for over six years now !

 $\overline{32}$ 

![](_page_32_Picture_0.jpeg)

#### by Helmut "Katakis" Bieg

In the year <sup>1983</sup> chess was invented again. Though for the first sight the classic Archon may look like just a clone of the common board game, the game has much more in stock then first assumed. It is one of the entertaining games there are, but can as well bind the player to the monitor for hours. Who succeeded in missing this game for the past <sup>17</sup>

years should read on for sure. Games like this cannot be found within the range of new releases anymore.

Archon was released to the market by the tiny software house Free Fall Software, in association with Electronic Arts. Caused by its early releasedate the graphics have a pale first impression nowadays, and sound existsseldomly as effects and the title tune. Anyway, this first impression should not be considered a fixed opinion for during the first plays Archon will surely become an addiction.

#### Beginning is the hardest thing:

The playfield is constructed like a chess-field,

![](_page_32_Picture_8.jpeg)

also the figures' placing is similar to the game with the kings. However, they have completely creatures are facing each other. The leaders are the wizard on the one side, and the witch on the other. Both have a number of special casts to

different features and looks. In the playfield there are five energy fields that catch the eye immediately, they are immensely important for the outcome of anv match.

distribution of the contract of the contract of the contract of the contract of the contract of the contract of

on the contract of the contract of the contract of the contract of the contract of the contract of the contract of the contract of the contract of the contract of the contract of the contract of the contract of the contrac

But from the very beginning. After the player or the players chose either the dark or the bright side and the first time cycle is defined (more to that later on), the battle for the field begins. The One way, one aim: opponent can be the c64 or second human player. Besides the outlook. Archon has not got may similarities to chess, for during the game play it occurs that it is not dedicated to calm natures like its ancient brother.

By the first glance the bright side differs from the dark one through different figures that also have different names and partly different features. Each side has stronger and weaker fighters. Just like in chess there are eight weak knights or goblins, that are used mostly as cannon fodder or for occupying energy fields. Stronger creatures like trolls, stone giants, unicorns, basilics, <sup>a</sup> dschinni and its dark counterpart, a

dragon, and archers join these parties. The dschini's and the dragon's features are similar: and the lich: both are very strong and relatively fast and differ only in their shots, while with phoenix and mutator two fully divergent spell, like healing or revive that can be used even on

dead creatures or that can cast summon elements. The effect of energy fields show up here: figures placed on energy fields are immune against any magic spells.

The object of the game is to eliminate all opposing creatures or to occupy all five energy fields. Naturally not only the opponent makes trouble, but also the playfield. Besides black and white fields, there arc fields that change the color after each turn, from white over numerous other colors to white and back that's the above mentioned time cycle and it can be shifted by the leaders once for every game. The colors of the fields effect the game play gravely: When a dark fighter is standing on dark field he has an energy-bonus if it comes to a confrontation, it's vice versa with bright fighters. A confrontation is the following: unlike chess, creatures are not just hit if they meet, but a joystick-controlled battle between them decides who falls. Hereby the given circumstances play a big role. If a simple white knight meets the dragon on a dark field, he is nothing more then <sup>a</sup> supper for the dark figure. In contrast to this, a fast but weak basilic on darker field like e.g. blue has some chances against a strong but slow golem.

This way totally different confrontation-battles come to play, all following the same pattern: the game field changes into a battle arena where randomly set obstacles pop up from time to time, these can as well be used for shielding the opponent. When a creature launches its shot, bites, just activates its personal attacking method, it cannot attack

until a bright sound is heard (for the bright player) or <sup>a</sup> dark one for the dark player.

games

games]

![](_page_33_Picture_1.jpeg)

#### Qualities of the Game:

Still to mention is the role of the wizard and the witch. They are the strongest creatures in the game, even though their energy in not as enormous as the dragons or the djinnis. The game is not over on the loss of one of the creatures. In the beginning both leaders are surrounded by mates, standing safely on an energy field. Their magic spells are enormously important for the outcome of a game, losing the leader too early may decide the whole game. Generally the wizard and which are the creatures that survive to the very end when lead by a skilled player.

Another very interesting figure is the mutant that is unequally stronger that the phoenix on the other side. The mutant always transforms into the creature that confronts him or that he confronts. So he is a very tactical element, but

that does not mean the dark side is all in all stronger then the bright one. Good tactical players on the bright side know to overcome

#### Concept and Realization:

Looking at the above description, you can foresee it has got quite a complex concept, but still Archon is very easy to understand and can lead to exciting matches after a very slow period of learning. Especially with two human players the changes within the game cannot be  $\overline{a}$  is even more in the more more in the more in the more in the more in the more in the more in  $\overline{a}$ entertaining. The most exciting moments are those where a weak creature destroys a valuable fighter, which through cunning tactics can happen quite often.

#### About the realization:

such an innovative concept cannot really enough up in bad conversion, that should have become obvious already while reading. Graphics and sounds run on minimum requirements, without decreasing the fun in playing it. Probably even enhancing it by the so-gained clear arrangement. <sup>1993</sup> there was an advertisement for "Archon Ultra" on PC, a game spoiled through a graphical overkill and some half-finished functions. Through the plain arrangement in the battle arena a gaming feeling is achieved that really keeps the player in action. Such a battle can last just a few seconds, it can develop to a long war for positions, you just don't know. These fightingscenes limber up the game essentially. As well the battles against the computer are, after finding the individual tactics, not at all an unattainable task and on the way to it do not end in frustration but a new challenge.

Briefing up you can say diat Archon is one of the milestones in gaming history. Such an innovative, exciting and every time again entertaining game can rarely be found. I want to close this article with something you don't experience that often. I have shown Archon to a befriended PC-freak. After he had run down the graphics and sound a lot, lots of exciting battles between us two followed. There can't be better example for the timeless game play of Archon.

#### Product name Archon Product name Producer Electronic Arts / Free Fall . . . . . . . . . 1983 Release year <sup>1983</sup> Source of supply used market C64, 1541, Joystick  $T = T + T$ Archon II, Archon III Alternatives 100 Minus... plain graphics <sup>100</sup> sound effects (88%) II innovative gaming concept ingenious concept ■ high long-time motivation possible quite strong computeropponent mode  $\Omega$ different features ... and Plus

#### The follow-up and its Trouble

Still in the same year, the follow-up "Archon - Adept" was released, that had no disadvantages to its predecessor and that presented some nice new features. There were lots of new figures like the sirene, not equipped with any weapon but her deadly voice. Also they parted from the classic chess-field and designed <sup>a</sup> landscape, divided to the elements of fire, air, water and ground. Each with different conditions. Missing this

part is not for true Archon fans. "Archon III -Exciter" in contrast to this was <sup>a</sup> cheap remake with a sluggish game play, and motivation approaching zero.

 $(vr)$ 

 $\overline{34}$ 

GO64!July 2000

![](_page_33_Picture_15.jpeg)

![](_page_33_Picture_16.jpeg)

### CMD WAREHOUSE BARGAINS 1-800-638-3263

CMD's Warehouse Bargains include many hard-to-find used and (where noted) new items. In most cases we have only one or two of each item in stock, so be sure to place your order before your selection has been taken! A minimum order of \$20.00 applies to all Warehouse Sale orders. Shipping charges are not included in the prices shown. (See our main advertisement elsewhere in this issue for shipping information).

### TELEPHONE ORDERS ONLY ON THESE ITEMS

Mailed in orders for non-reserved out-of-stock items will result in a merchandise credit. No cash refunds. All items listed here are sold "as-is", and all sales are final. Prices and specifications subject to change without notice. Not responsib

#### $\overline{\phantom{a}}$

![](_page_34_Picture_2691.jpeg)

#### BUSINESS

![](_page_34_Picture_2692.jpeg)

#### **CARTRIDGES**

![](_page_34_Picture_2693.jpeg)

![](_page_34_Picture_2694.jpeg)

A-chon SIOOOO AA-chon SIOOOO AA-chon SIOOOO AA-chon SIOOOO AA Chon SIOOOO AA CHON SIOOOO AA CHON SIOOOO AA CHO

![](_page_34_Picture_2695.jpeg)

The Last Company of Last Company of Last Company of Last Company of Last Company of Last Company of Last Compa

![](_page_34_Picture_2696.jpeg)

 $0000$ 

#### $10$

![](_page_34_Picture_2697.jpeg)

#### HICCELLANEOUS COETWARE

![](_page_34_Picture_2698.jpeg)

#### PROGRAMMING

![](_page_34_Picture_2699.jpeg)

#### WORD PROCESSING

![](_page_34_Picture_2700.jpeg)

 $\sim$   $\sim$ 

Writers Choice S3 00 Million S3 00 Million S3 00 Million S3 00 Million S3 00 Million S3 00 Million S3 00 Million S

![](_page_35_Picture_0.jpeg)

- From/Von: Fr. 10/27/2000
- To/Bis: Su. 29/10/2000
- UJhere/ULJo: Hmperhalle Emmering (Germany)
- Special C64 entrance fees/

Internet: Internet: Internet: Internet: Internet: Internet: Internet: Internet: Internet: Internet: Internet: Internet: Internet: Internet: Internet: Internet: Internet: Internet: Internet: Internet: Internet: Internet: In

- Spezieller C64 Eintrittspreis • Games(No L*A*N-GAMES!)/ Spiele(Keine LAN-Spiele) **• No Quake, etc.**
- Democompetitions & -presentations!
- Uisit oup homepage for more information/ Weitere Infos im Internet:

![](_page_35_Picture_8.jpeg)

## http://www.comparade.de

Reservations(lower entrance fee)/ Reservierungen(hleinerer Eintrittspreis):

## Since 1995 - Seit 1995 **COMPArade@gmx.net**

Comparador and Henry Comparador and Henry Comparador and Henry Comparador and Henry Comparative Scene event in south Comparador and Henry Comparador and Henry Comparador and Henry Comparador and Henry Comparative School an Comparador and Henri Maria San Und Henri Maria San Und Henri Maria San Und Henri Maria San Und Henri Maria San Und Henri Maria San Und Henri Maria San Und Henri Maria San Und Henri Maria San Und Henri Maria San Und Henri M

## Amiga-Democompetitippocompetition rs. Computer Fun

![](_page_35_Picture_15.jpeg)

![](_page_35_Picture_16.jpeg)

**CUAKERN POSt-Info:** 

Andi "homecat" Brandmair  $Am$  Eichenhain  $3$ D-82275 Emmering

Ale \$35 \$45 \$45 \$45